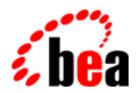

## **BEA Tuxedo**

# Getting Started with BEA Tuxedo CORBA Applications

BEA Tuxedo Release 8.0 Document Edition 8.0 June 2001

#### Copyright

Copyright © 2001 BEA Systems, Inc. All Rights Reserved.

#### Restricted Rights Legend

This software and documentation is subject to and made available only pursuant to the terms of the BEA Systems License Agreement and may be used or copied only in accordance with the terms of that agreement. It is against the law to copy the software except as specifically allowed in the agreement. This document may not, in whole or in part, be copied photocopied, reproduced, translated, or reduced to any electronic medium or machine readable form without prior consent, in writing, from BEA Systems, Inc.

Use, duplication or disclosure by the U.S. Government is subject to restrictions set forth in the BEA Systems License Agreement and in subparagraph (c)(1) of the Commercial Computer Software-Restricted Rights Clause at FAR 52.227-19; subparagraph (c)(1)(ii) of the Rights in Technical Data and Computer Software clause at DFARS 252.227-7013, subparagraph (d) of the Commercial Computer Software--Licensing clause at NASA FAR supplement 16-52.227-86; or their equivalent.

Information in this document is subject to change without notice and does not represent a commitment on the part of BEA Systems. THE SOFTWARE AND DOCUMENTATION ARE PROVIDED "AS IS" WITHOUT WARRANTY OF ANY KIND INCLUDING WITHOUT LIMITATION, ANY WARRANTY OF MERCHANTABILITY OR FITNESS FOR A PARTICULAR PURPOSE. FURTHER, BEA Systems DOES NOT WARRANT, GUARANTEE, OR MAKE ANY REPRESENTATIONS REGARDING THE USE, OR THE RESULTS OF THE USE, OF THE SOFTWARE OR WRITTEN MATERIAL IN TERMS OF CORRECTNESS, ACCURACY, RELIABILITY, OR OTHERWISE.

#### Trademarks or Service Marks

BEA, WebLogic, Tuxedo, and Jolt are registered trademarks of BEA Systems, Inc. How Business Becomes E-Business, BEA WebLogic E-Business Platform, BEA Builder, BEA Manager, BEA eLink, BEA WebLogic Commerce Server, BEA WebLogic Personalization Server, BEA WebLogic Process Integrator, BEA WebLogic Collaborate, BEA WebLogic Enterprise, and BEA WebLogic Server are trademarks of BEA Systems, Inc.

All other product names may be trademarks of the respective companies with which they are associated.

#### **Getting Started with BEA Tuxedo CORBA Applications**

| <b>Document Edition</b> | Date      | Software Version |
|-------------------------|-----------|------------------|
| 8.0                     | June 2001 | BEA Tuxedo 8.0   |

## **Contents**

| Ab | out This Document                                            |      |
|----|--------------------------------------------------------------|------|
|    | What You Need to Know                                        | vii  |
|    | e-docs Web Site                                              | vii  |
|    | How to Print the Document                                    | vii  |
|    | Related Information                                          | ix   |
|    | Contact Us!                                                  | ix   |
|    | Documentation Conventions                                    | Σ    |
| 1. | Overview of the BEA Tuxedo CORBA Environment                 |      |
|    | Introduction to the BEA Tuxedo CORBA Environment             | 1-1  |
|    | Features of the BEA Tuxedo CORBA Environment                 | 1-3  |
| 2. | The BEA Tuxedo CORBA Programming Environment                 |      |
|    | Overview of the BEA Tuxedo CORBA Programming Features        | 2-1  |
|    | IDL Compilers                                                | 2-2  |
|    | Development Commands                                         | 2-3  |
|    | Administration Tools                                         | 2-3  |
|    | ActiveX Application Builder                                  | 2-6  |
|    | BEA Tuxedo CORBA Object Services                             | 2-7  |
|    | BEA Tuxedo CORBA Architectural Components                    |      |
|    | Bootstrapping the BEA Tuxedo Domain                          | 2-9  |
|    | IIOP Listener/Handler                                        | 2-1  |
|    | ORB                                                          | 2-12 |
|    | TP Framework                                                 | 2-13 |
|    | How BEA Tuxedo CORBA Client and Server Applications Interact | 2-15 |
|    | Step 1: The CORBA Server Application Is Initialized          | 2-16 |
|    | Step 2: The CORBA Client Application Is Initialized          | 2-17 |

| Step 4: The CORBA Client Application Obtains a Reference to the CORBA Object Needed to Execute Its Business Logic                                                                                                    |    | Step 3: The CORBA Client Application Authenticates Itself to the B Tuxedo Domain |         |
|----------------------------------------------------------------------------------------------------|----|----------------------------------------------------------------------------------|---------|
| Step 5: The CORBA Client Application Invokes an Operation on the CORBA Object                                                                                                    |    | Step 4: The CORBA Client Application Obtains a Reference to the C                | CORBA   |
| Object                                                                                                    |    |                                                                                  |         |
| 3. Developing BEA Tuxedo CORBA Applications  Overview of the Development Process for BEA Tuxedo CORBA Applications 3-2  The Simpapp Sample Application 3- Step 1: Write the OMG IDL Code 3- Step 2: Generate CORBA client Stubs and Skeletons 3- Step 3: Write the CORBA server Application 3- Writing the Methods That Implement the Operations for Each Interface 3- Creating the CORBA server Object 3-1 Defining an Object's Activation Policies 3-1 Creating and Registering a Factory 3-1 Releasing the CORBA Server Application 3-1 Step 4: Write the CORBA Client Application 3-1 Step 5: Create an XA Resource Manager 3-1 Step 6: Create a Configuration File 3-2 Step 7: Create the TUXCONFIG File 3-2 Step 8: Compile the CORBA Server Application 3-2 Step 9: Compile the CORBA Client Application 3-2 Step 10: Start the BEA Tuxedo CORBA Application 3-2 Additional BEA Tuxedo CORBA Sample Application 3-2  4. Using Security Overview of the Security Service 4- How Security Sample Application 4- Development Steps 4-                                                                                                    |    |                                                                                  |         |
| Overview of the Development Process for BEA Tuxedo CORBA Applications 3-2  The Simpapp Sample Application 3- Step 1: Write the OMG IDL Code 3- Step 2: Generate CORBA client Stubs and Skeletons 3- Step 3: Write the CORBA server Application 3- Writing the Methods That Implement the Operations for Each Interface 3- Creating the CORBA server Object 3-1 Defining an Object's Activation Policies 3-1 Creating and Registering a Factory 3-1 Releasing the CORBA Server Application 3-1 Step 4: Write the CORBA Client Application 3-1 Step 5: Create an XA Resource Manager 3-1 Step 6: Create a Configuration File 3-2 Step 7: Create the TUXCONFIG File 3-2 Step 9: Compile the CORBA Client Application 3-2 Step 9: Compile the CORBA Client Application 3-2 Step 10: Start the BEA Tuxedo CORBA Application 3-2 Additional BEA Tuxedo CORBA Sample Applications 3-2  4. Using Security Overview of the Security Service 4- How Security Works 4- The Security Sample Application 4- Development Steps 4-                                                                                                    |    | Object                                                                           | 2-20    |
| The Simpapp Sample Application                                                                                                    | 3. | Developing BEA Tuxedo CORBA Applications                                         |         |
| The Simpapp Sample Application                                                                                                    |    | Overview of the Development Process for BEA Tuxedo CORBA Applica                 | ations  |
| Step 1: Write the OMG IDL Code                                                                                                    |    | 3-2                                                                              |         |
| Step 2: Generate CORBA client Stubs and Skeletons                                                                                                    |    |                                                                                  |         |
| Step 3: Write the CORBA server Application                                                                                                    |    | Step 1: Write the OMG IDL Code                                                   | 3-5     |
| Writing the Methods That Implement the Operations for Each Interface 3-10 Creating the CORBA server Object 3-10 Defining an Object's Activation Policies 3-11 Creating and Registering a Factory 3-11 Releasing the CORBA Server Application 3-12 Step 4: Write the CORBA Client Application 3-14 Step 5: Create an XA Resource Manager 3-15 Step 6: Create a Configuration File 3-20 Step 7: Create the TUXCONFIG File 3-21 Step 8: Compile the CORBA Server Application 3-22 Step 9: Compile the CORBA Client Application 3-23 Step 9: Compile the CORBA Client Application 3-24 Step 10: Start the BEA Tuxedo CORBA Application 3-25 Additional BEA Tuxedo CORBA Sample Application 3-26 Additional BEA Tuxedo CORBA Sample Application 3-26 Additional Security Service 4-16 Security Sample Application 4-17 Security Sample Application 4-17 Security Sample 4-17 Security Sample 4-17 Security Sample 4-17 Securit |    | Step 2: Generate CORBA client Stubs and Skeletons                                | 3-0     |
| Creating the CORBA server Object                                                                                                    |    | Step 3: Write the CORBA server Application                                       | 3-8     |
| Defining an Object's Activation Policies                                                                                                    |    | Writing the Methods That Implement the Operations for Each Interfa-              | ace 3-9 |
| Creating and Registering a Factory                                                                                                    |    | Creating the CORBA server Object                                                 | 3-10    |
| Releasing the CORBA Server Application                                                                                                    |    | Defining an Object's Activation Policies                                         | 3-12    |
| Step 4: Write the CORBA Client Application                                                                                                    |    | Creating and Registering a Factory                                               | 3-13    |
| Step 5: Create an XA Resource Manager                                                                                                    |    | Releasing the CORBA Server Application                                           | 3-14    |
| Step 6: Create a Configuration File                                                                                                    |    | Step 4: Write the CORBA Client Application                                       | 3-10    |
| Step 7: Create the TUXCONFIG File                                                                                                    |    | Step 5: Create an XA Resource Manager                                            | 3-19    |
| Step 8: Compile the CORBA Server Application 3-2: Step 9: Compile the CORBA Client Application 3-2: Step 10: Start the BEA Tuxedo CORBA Application 3-2: Additional BEA Tuxedo CORBA Sample Applications 3-2:  4. Using Security Overview of the Security Service 4- How Security Works 4- The Security Sample Application 4- Development Steps 4-                                                                                                    |    | Step 6: Create a Configuration File                                              | 3-20    |
| Step 9: Compile the CORBA Client Application                                                                                                    |    | Step 7: Create the TUXCONFIG File                                                | 3-22    |
| Step 10: Start the BEA Tuxedo CORBA Application                                                                                                    |    | Step 8: Compile the CORBA Server Application                                     | 3-23    |
| Additional BEA Tuxedo CORBA Sample Applications                                                                                                    |    | Step 9: Compile the CORBA Client Application                                     | 3-24    |
| 4. Using Security  Overview of the Security Service 4- How Security Works 4- The Security Sample Application 4- Development Steps 4-                                                                                                    |    | Step 10: Start the BEA Tuxedo CORBA Application                                  | 3-24    |
| Overview of the Security Service 4- How Security Works 4- The Security Sample Application 4- Development Steps 4-                                                                                                    |    | Additional BEA Tuxedo CORBA Sample Applications                                  | 3-25    |
| How Security Works 4- The Security Sample Application 4- Development Steps 4-                                                                                                    | 4. | Using Security                                                                   |         |
| How Security Works 4- The Security Sample Application 4- Development Steps 4-                                                                                                    |    | Overview of the Security Service                                                 | 4-      |
| The Security Sample Application 4- Development Steps 4-                                                                                                    |    | -                                                                                |         |
| Development Steps                                                                                                    |    |                                                                                  |         |
| •                                                                                                    |    | • • •                                                                            |         |
| Step 1: Define the Security Level in the Configuration File4-0                                                                                                    |    | Step 1: Define the Security Level in the Configuration File                      |         |
| Step 2: Write the CORBA Client Application                                                                                                    |    | · · · · · · · · · · · · · · · · · · ·                                            |         |

#### 5. Using Transactions

| Overview of the Transaction Service                    | 5-1  |
|--------------------------------------------------------|------|
| What Happens During a Transaction                      | 5-2  |
| Transactions Sample Application                        | 5-4  |
| Development Steps                                      | 5-6  |
| Step 1: Write the OMG IDL Code                         | 5-7  |
| Step 2: Define Transaction Policies for the Interfaces | 5-9  |
| Step 3: Write the CORBA Client Application             | 5-10 |
| Step 4: Write the CORBA Server Application             | 5-12 |
| Step 5: Create a Configuration File                    | 5-13 |

#### Index

## **About This Document**

This document presents an overview of BEA Tuxedo® CORBA and describes the development process for developing distributed CORBA applications using the BEA Tuxedo software.

This document does not discuss every feature of BEA Tuxedo CORBA; instead, it gives a general description of building a typical application using the BEA Tuxedo CORBA programming environment. To find information about all the BEA Tuxedo CORBA features, see the Home page of the BEA Tuxedo online documentation.

This document includes the following topics:

- Chapter 1, "Overview of the BEA Tuxedo CORBA Environment," presents an overview of the CORBA features in the BEA Tuxedo product.
- Chapter 2, "The BEA Tuxedo CORBA Programming Environment," describes the CORBA programming environment available in the BEA Tuxedo product and the architectural components of the environment.
- Chapter 3, "Developing BEA Tuxedo CORBA Applications," explains how to build a typical BEA Tuxedo CORBA application using the Simpapp sample application as an example.
- Chapter 4, "Using Security," describes how security is incorporated into a BEA Tuxedo CORBA application. The Security sample application is used as an example.
- Chapter 5, "Using Transactions," describes how transactions are incorporated into a BEA Tuxedo CORBA application. The Transactions sample application is used as an example.

#### What You Need to Know

This document is intended for programmers who want to familiarize themselves with the BEA Tuxedo CORBA programming environment and create distributed CORBA applications using the BEA Tuxedo product.

#### e-docs Web Site

The BEA Tuxedo product documentation is available from the BEA Systems, Inc. corporate Web site. From the BEA Home page, click the Product Documentation button or go directly to the "e-docs" Product Documentation page at <a href="http://e-docs.bea.com">http://e-docs.bea.com</a>.

#### How to Print the Document

You can print a copy of this document from a Web browser, one file at a time, by using the File—>Print option on your Web browser.

A PDF version of this document is available on the BEA Tuxedo documentation Home page on the e-docs Web site (and also on the documentation CD). You can open the PDF in Adobe Acrobat Reader and print the entire document (or a portion of it) in book format. To access the PDFs, open the BEA Tuxedo documentation Home page, click the PDF Files button, and select the document you want to print.

If you do not have the Adobe Acrobat Reader installed, you can download it for free from the Adobe Web site at http://www.adobe.com/.

#### Related Information

For more information about CORBA, BEA Tuxedo, distributed object computing, transaction processing, C++ programming, and Java programming, see the *CORBA Bibliography* in the BEA Tuxedo online documentation.

#### Contact Us!

Your feedback on the BEA Tuxedo documentation is important to us. Send us e-mail at **docsupport@bea.com** if you have questions or comments. Your comments will be reviewed directly by the BEA professionals who create and update the BEA Tuxedo documentation.

In your e-mail message, please indicate that you are using the documentation for the BEA Tuxedo 8.0 release.

If you have any questions about this version of BEA Tuxedo, or if you have problems installing and running BEA Tuxedo, contact BEA Customer Support through BEA WebSUPPORT at <a href="https://www.bea.com">www.bea.com</a>. You can also contact Customer Support by using the contact information provided on the Customer Support Card, which is included in the product package.

When contacting Customer Support, be prepared to provide the following information:

- Your name, e-mail address, phone number, and fax number
- Your company name and company address
- Your machine type and authorization codes
- The name and version of the product you are using
- A description of the problem and the content of pertinent error messages

#### **Documentation Conventions**

The following documentation conventions are used throughout this document.

| Convention        | Item                                                                                                    |
|-------------------|----------------------------------------------------------------------------------------------------|
| boldface text     | Indicates terms defined in the glossary.                                                                                                    |
| Ctrl+Tab          | Indicates that you must press two or more keys simultaneously.                                                                                                    |
| italics           | Indicates emphasis or book titles.                                                                                                    |
| monospace<br>text | Indicates code samples, commands and their options, data structures and their members, data types, directories, and filenames and their extensions. Monospace text also indicates text that you must enter from the keyboard. |
|                   | Examples:                                                                                                    |
|                   | <pre>#include <iostream.h> void main ( ) the pointer psz</iostream.h></pre>                                                                                                    |
|                   | chmod u+w *                                                                                                    |
|                   | \tux\data\ap                                                                                                    |
|                   | .doc                                                                                                    |
|                   | tux.doc                                                                                                    |
|                   | BITMAP                                                                                                    |
|                   | float                                                                                                    |
| monospace         | Identifies significant words in code.                                                                                                    |
| boldface          | Example:                                                                                                    |
| text              | <pre>void commit ( )</pre>                                                                                                    |
| monospace         | Identifies variables in code.                                                                                                    |
| italic<br>text    | Example:                                                                                                    |
|                   | String expr                                                                                                    |
| UPPERCASE<br>TEXT | Indicates device names, environment variables, and logical operators.                                                                                                    |
|                   | Examples:                                                                                                    |
|                   | LPT1                                                                                                    |
|                   | SIGNON                                                                                                    |
|                   | OR                                                                                                    |

| Convention | Item                                                                                                    |
|------------|----------------------------------------------------------------------------------------------------|
| { }        | Indicates a set of choices in a syntax line. The braces themselves should never be typed.                                      |
| [ ]        | Indicates optional items in a syntax line. The brackets themselves should never be typed.                                      |
|            | Example:                                                                                                    |
|            | <pre>buildobjclient [-v] [-o name ] [-f file-list] [-l file-list]</pre>                                                        |
| 1          | Separates mutually exclusive choices in a syntax line. The symbol itself should never be typed.                                |
|            | Indicates one of the following in a command line:                                                                              |
|            | ■ That an argument can be repeated several times in a command line                                                             |
|            | ■ That the statement omits additional optional arguments                                                                       |
|            | ■ That you can enter additional parameters, values, or other information                                                       |
|            | The ellipsis itself should never be typed.                                                                                     |
|            | Example:                                                                                                    |
|            | <pre>buildobjclient [-v] [-o name ] [-f file-list] [-l file-list]</pre>                                                        |
|            | Indicates the omission of items from a code example or from a syntax line. The vertical ellipsis itself should never be typed. |

# 1 Overview of the BEA Tuxedo CORBA Environment

This topic includes the following sections:

- Introduction to the BEA Tuxedo CORBA environment
- Features of the BEA Tuxedo CORBA Environment

# Introduction to the BEA Tuxedo CORBA Environment

The CORBA environment in the BEA Tuxedo product is based on the CORBA standard as a programming model for developing enterprise applications with high performance, scalability, and reliability. BEA Tuxedo CORBA extends the Object Request Broker (ORB) model with online transaction processing (OLTP) functions. The BEA Tuxedo CORBA deployment infrastructure delivers secure, transactional, distributed applications in a managed environment.

CORBA objects built with the BEA Tuxedo product are accessible from Web-based applications that communicate using the CORBA Object Management Group (OMG) Internet Inter-ORB Protocol (IIOP). IIOP is the standard protocol for communications running on the Internet or on an intranet within an enterprise.

BEA Tuxedo CORBA has a native implementation of IIOP, ensuring high-performance, interoperable, distributed-object applications for the Internet, intranets, and enterprise computing environments. You can build integrated enterprise applications using multiple programming models. CORBA and Application-to-Transaction-Monitor-Interface (ATMI) applications can be developed with fully integrated transaction management, security, administration, and reliability capabilities.

The interoperability technology incorporated into BEA Tuxedo CORBA provides for scalable connectivity between the CORBA and WebLogic Server environments. For information on interoperability see *BEA Tuxedo Interoperability* in the BEA Tuxedo online documentation.

Figure 1-1 illustrates the BEA Tuxedo CORBA environment.

**CORBA Java** BEA ActiveX CORBA C++ Third-Party Client Client Client Client ORB Application Application Application **BEA Tuxedo Domain IIOP Object Request Broker** Database CORBA Security Access WebLogic WLEC Server TP Monitor and Administration Messaging ATMI User-defined User-defined **BEA Tuxedo ATMI BEA Tuxedo ATMI** Application 1 Application n

Figure 1-1 BEA Tuxedo CORBA

The following sections outline the features of the CORBA environment.

# Features of the BEA Tuxedo CORBA Environment

The CORBA environment in the BEA Tuxedo product provides the following set of features:

- A C++ server-side ORB
- Client application options including:
  - CORBA Java client
  - ActiveX client
  - CORBA C++ client
  - Third-party client ORBs
- A proven run-time infrastructure for hosting e-commerce transaction applications, including client connection concentrators, high-performance message routing and load balancing, and high-availability features.
- A Transaction Processing (TP) Framework for object state and transaction management in CORBA applications.
- A Management Information Base (MIB) that defines the key management attributes of CORBA applications. In addition, programming interfaces and scripting capabilities are available to access the MIBs.
- An Administration Console graphical user interface (GUI) for the management of CORBA applications.
- The CORBA Transaction Service (OTS) to ensure the integrity of your data even when transactions span multiple programming models, databases, and applications.
- A security service that handles authentication for principals that need to access resources in a CORBA object in the CORBA environment.
- The Secure Sockets Layer (SSL) protocol to encrypt client to server communication on the wire. SSL support includes IIOP connection pools.

- A Security Service Plug-In Interface (SPI) for CORBA that allows integration of third-party security plug-ins.
- A Notification Service that receives event posting messages, filters them, and distributes the messages to subscribers. The Notification Service provides two sets of interfaces: a CORBA-based interface and a simplified BEA-proprietary interface.
- An implementation of the CosLifeCycle service.
- An implementation of CosNaming that allows BEA Tuxedo CORBA server applications to advertise object references using logical names.
- An interface repository that stores meta information about BEA Tuxedo CORBA objects. Meta information includes information about modules, interfaces, operations, attributes, and exceptions.
- Dynamic Invocation Interface (DII) support. DII allows BEA Tuxedo CORBA client applications to create requests dynamically for objects that were not defined at compile time.

The remainder of this *Getting Started with BEA Tuxedo CORBA Applications* manual describes the programming environment for BEA Tuxedo CORBA and the development process for CORBA applications.

# 2 The BEA Tuxedo CORBA Programming Environment

This topic includes the following sections:

- Overview of the BEA Tuxedo CORBA Programming Features
- BEA Tuxedo CORBA Object Services
- BEA Tuxedo CORBA Architectural Components
- How BEA Tuxedo CORBA Client and Server Applications Interact

### Overview of the BEA Tuxedo CORBA Programming Features

BEA Tuxedo offers a robust CORBA programming environment that simplifies the development and management of distributed objects. The following topics describe the features of the programming environment:

- IDL Compilers
- Development Commands

- Administration Tools
- ActiveX Application Builder

#### **IDL Compilers**

The BEA Tuxedo CORBA programming environment supplies Interface Definition Language (IDL) compilers to facilitate the development of CORBA objects:

- idl—compiles the OMG IDL file and generates client stub and server skeleton files required for interface definitions being implemented in C++.
- idltojava—for building a Java client, compiles IDL files to Java source code based on IDL-to-Java mappings defined by the OMG. This idltojava compiler includes several enhancements, extensions and additions that are not present in the original Sun Microsystems, Inc. version of the compiler. The BEA Tuxedo-specific revisions are summarized below.
  - Differs from that described in the Sun Microsystems, Inc. documentation in behavior and defaults of the flags.
  - Includes a new #pragma tag: #pragma ID name Repository\_id.
  - Includes a new #pragma tag: #pragma version name m.n.
  - Extends the #pragma prefix to work on inner scope. A blank prefix reverts.
  - Allows unions with Boolean discriminators.
  - Allow declarations nested inside complex types.

**Note:** The m3idltojava compiler is deprecated in this release. BEA Systems recommends using the idltojava compiler to generate client stubs for CORBA Java clients and CORBA Java joint client/servers.

For a description of how to use the IDL compiler, see Chapter 3, "Developing BEA Tuxedo CORBA Applications." For a description of the idl command, see the *BEA Tuxedo Command Reference* in the BEA Tuxedo online documentation.

For a description of how to use the idltojava command, see the *BEA Tuxedo Command Reference* and *Using the CORBA idltojava Compiler* in the BEA Tuxedo online documentation.

#### **Development Commands**

Table 2-1 lists the commands that the BEA Tuxedo CORBA programming environment provides for developing CORBA applications and managing the Interface Repository.

**Table 2-1 BEA Tuxedo CORBA Development Commands** 

| Development<br>Command | Description                                                                                                    |
|------------------------|----------------------------------------------------------------------------------------------------|
| buildobjclient         | Constructs a C++ client application.                                                                                                    |
| buildobjserver         | Constructs a C++ server application.                                                                                                    |
| genicf                 | Generates an Implementation Configuration File (ICF). The ICF file defines activation and transaction policies for C++ server applications. |
| id12ir                 | Creates the Interface Repository and loads interface definitions into it.                                                                   |
| ir2id1                 | Shows the content of the Interface Repository.                                                                                              |
| irdel                  | Deletes the specified object from the Interface Repository.                                                                                 |

For a description of how to use the development commands to develop client and server applications, see Chapter 3, "Developing BEA Tuxedo CORBA Applications."

For a description of the development commands, see the *BEA Tuxedo Command Reference* in the BEA Tuxedo online documentation.

#### **Administration Tools**

The BEA Tuxedo CORBA programming environment provides a complete set of tools for administering your CORBA applications. You can manage BEA Tuxedo CORBA applications through commands, through a graphical user interface, or by including administration utilities in a script.

You can use the commands listed in Table 2-2 to perform administration tasks for your CORBA application.

**Table 2-2 Administration Commands** 

| Administration<br>Command | Description                                                                                                    |
|---------------------------|----------------------------------------------------------------------------------------------------|
| tmadmin                   | Displays information about current configuration parameters.                                                                                                    |
| tmboot                    | Activates the BEA Tuxedo CORBA application referenced in the specified configuration file. Depending on the options used, the entire application or parts of the application are started. |
| tmconfig                  | Dynamically updates and retrieves information about the configuration of a BEA Tuxedo CORBA application.                                                                                  |
| tmloadcf                  | Parses the configuration file and loads the binary version of the configuration file.                                                                                                    |
| tmshutdown                | Shuts down a set of specified server applications, or removes interfaces from a configuration file.                                                                                       |
| tmunloadcf                | Unloads the configuration file.                                                                                                    |

The Administration Console is a Java-based applet that you can download into your Internet browser and use to manage your BEA Tuxedo CORBA applications remotely. The Administration Console allows you to perform administration tasks, such as monitoring system events, managing system resources, creating and configuring administration objects, and viewing system statistics. Figure 2-1 shows the main window of the Administration Console.

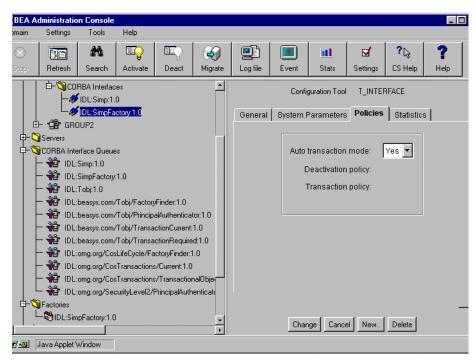

Figure 2-1 Administration Console Main Window

In addition, a set of utilities called the AdminAPI is provided for directly accessing and manipulating system settings in the Management Information Bases (MIBs) for the BEA Tuxedo product. The advantage of the AdminAPI is that it can be used to automate administrative tasks, such as monitoring log files and dynamically reconfiguring an application, thus eliminating the need for manual intervention.

For information about the Administration commands, see *File Formats, Data Descriptions, MIBs, and System Processes Reference* in the BEA Tuxedo online documentation.

For a description of the Administration Console and how it works, see the online help that is integrated into the Administration Console graphical user interface (GUI).

For information about the AdminAPI, see *Setting Up a BEA Tuxedo Application* in the BEA Tuxedo online documentation.

#### **ActiveX Application Builder**

The ActiveX Application Builder is a development tool that you use with a client development tool (such as Visual Basic) to select which CORBA interfaces in a BEA Tuxedo domain you want your ActiveX client application to interact with. In addition, you use the ActiveX Application Builder to create Automation bindings for CORBA interfaces, and to create packages for deploying ActiveX views of CORBA objects to client machines.

Figure 2-2 shows the ActiveX Application Builder main window.

Figure 2-2 ActiveX Application Builder Main Window

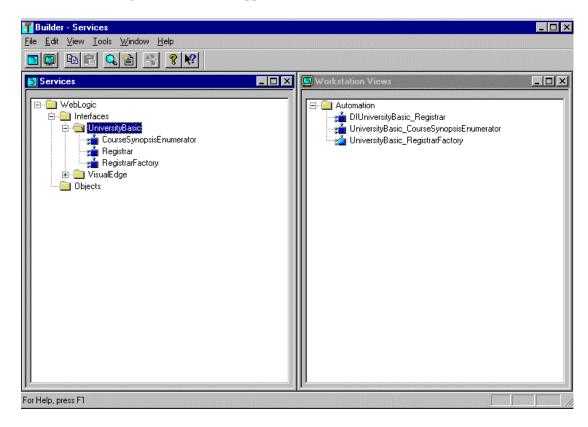

For a description of the ActiveX Application Builder and how it works, see the online help that is integrated into the ActiveX Application Builder graphical user interface (GUI). For information about creating ActiveX client applications, see *Using CORBA ActiveX* in the BEA Tuxedo online documentation.

### **BEA Tuxedo CORBA Object Services**

The BEA Tuxedo product includes a set of environmental objects that provide object services to CORBA client applications in a BEA Tuxedo domain. You access the environmental objects through a bootstrapping process that accesses the services in a particular BEA Tuxedo domain.

BEA Tuxedo CORBA provides the following services:

#### Object Life Cycle service

The Object Life Cycle service is provided through the FactoryFinder environmental object. The FactoryFinder object is a CORBA object that can be used to locate a factory, which in turn can create object references for CORBA objects. Factories and FactoryFinder objects are implementations of the CORBA Services Life Cycle Service. BEA Tuxedo CORBA applications use the Object Life Cycle service to find object references.

For information about using the Object Life Cycle Service, see "How BEA Tuxedo CORBA Client and Server Applications Interact" on page 2-16.

#### Security service

The Security service is accessed through either the SecurityCurrent environmental object or the PrincipalAuthenticator object. The SecurityCurrent and PrincipalAuthenticator objects are used to authenticate a client application into a BEA Tuxedo domain with the proper security. The BEA Tuxedo software provides an implementation of the CORBA Services Security Service.

For information about using security, see *Using Security in CORBA Applications* in the BEA Tuxedo online documentation.

#### Transaction service

The Transaction service is accessed through either the TransactionCurrent environmental object or the TransactionFactory object. The TransactionCurrent

and TransactionFactory objects allow a client application to participate in a transaction. The BEA Tuxedo software provides an implementation of the CORBA Services Object Transaction Service (OTS).

For information about using transactions, see *Using CORBA Transactions* in the BEA Tuxedo online documentation.

Interface Repository service

The Interface Repository service is accessed through the InterfaceRepository object. The InterfaceRepository object is a CORBA object that contains interface definitions for all the available CORBA interfaces and the factories used to create object references to the CORBA interfaces. The InterfaceRepository object is used with client applications that use DII.

For information about using DII, see Creating CORBA Client Applications.

BEA Tuxedo CORBA provides environmental objects for the following programming environments:

- **■** C++
- Java
- Automation (used by ActiveX client applications)

BEA Tuxedo CORBA also supports the use of the OMG CORBA Interoperable Naming Service (INS) by third-party clients, to obtain initial object references.

# BEA Tuxedo CORBA Architectural Components

This section provides an introduction to the following architectural components of the BEA Tuxedo CORBA programming environment:

- Bootstrapping the BEA Tuxedo Domain
- IIOP Listener/Handler
- ORB

#### ■ TP Framework

Figure 2-3 illustrates the components in a BEA Tuxedo CORBA application.

Figure 2-3 Components in a BEA Tuxedo CORBA Application

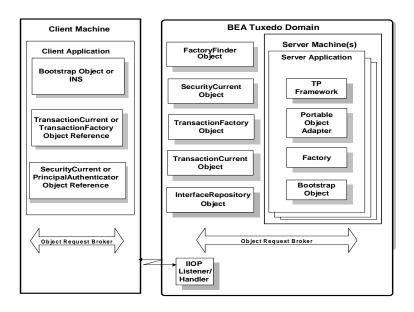

#### **Bootstrapping the BEA Tuxedo Domain**

A domain is a way of grouping objects and services together as a management entity. A BEA Tuxedo domain has at least one IIOP Listener/Handler and is identified by a name. One client application can connect to multiple BEA Tuxedo domains using different Bootstrap objects.

Bootstrapping the BEA Tuxedo domain establishes communication between a client application and the domain. There are two mechanisms available for bootstrapping, the BEA mechanism and the CORBA Interoperable Naming Service (INS) bootstrapping mechanism specified by the OMG. Use the BEA mechanism if you are using BEA CORBA client software. Use the CORBA INS mechanism if you are using a client ORB from another vendor. For more information about bootstrapping the BEA Tuxedo domain, see the *CORBA Programming Reference* in the BEA Tuxedo online documentation.

One of the first things that client applications do after startup is create a Bootstrap object by supplying the host and port of the IIOP Listener/Handler using one of the following URL address formats:

- //host:port
- corbaloc://host:port
- corbalocs://host:port

For more information about the Bootstrap URL address formats, see *Using Security in CORBA Applications* in the BEA Tuxedo online documentation.

The client application then uses the Bootstrap object or the INS bootstrapping mechanism to obtain references to the objects in a BEA Tuxedo domain. Once the Bootstrap object is instantiated, the resolve\_initial\_references() method is invoked by the client application, passing in a string id, to obtain a reference to the objects in the BEA Tuxedo domain that provide CORBA services.

Figure 2-4 illustrates how the Bootstrap object or INS mechanism operates in a BEA Tuxedo domain.

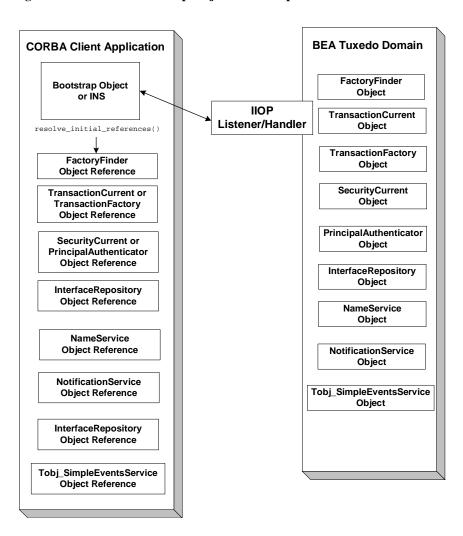

Figure 2-4 How the Bootstrap Object or INS Operates

#### **IIOP Listener/Handler**

The IIOP Listener/Handler is a process that receives the CORBA client request, which is sent using IIOP, and delivers that request to the appropriate CORBA server application. The IIOP Listener/Handler serves as a communication concentrator, providing a critical scalability feature. The IIOP Listener/Handler removes from the CORBA server application the burden of maintaining client connections. For information about configuring the IIOP Listener/Handler, see Setting Up a BEA Tuxedo Application and the description of the ISL command in the BEA Tuxedo Command Reference in the BEA Tuxedo online documentation.

#### ORB

The ORB serves as an intermediary for requests that CORBA client applications send to CORBA server applications, so that these applications do not need to contain information about each other. The ORB is responsible for all the mechanisms required to find the implementation that can satisfy the request, to prepare an object's implementation to receive the request, and to communicate the data that makes up the request. The BEA Tuxedo CORBA product includes a C++ client/server ORB and a BEA Systems version of the Java IDL client ORB provided with the Java Development Kit (JDK) from Sun Microsystems, Inc.

Figure 2-5 shows the relationship between an ORB, a CORBA client application, and a CORBA server application.

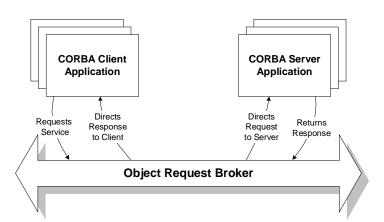

Figure 2-5 The ORB in a CORBA Client/Server Environment

When the client application uses IIOP to send a request to the BEA Tuxedo domain, the ORB performs the following functions:

- Validates each request and its arguments to ensure that the client application supplied all the required arguments.
- Manages the mechanisms required to find the CORBA object that can satisfy the request from the CORBA client application. To do this, the ORB interacts with the Portable Object Adapter (POA). The POA prepares an object's implementation to receive the request and communicates the data in the request.
- Marshals data. The ORB on the client machine writes the data associated with the request into a standard form. The ORB receives this data and converts it into the format appropriate for the machine on which the server application is running. When the server application sends data back to the client application, the ORB marshals the data back into its standard form and sends it back to the ORB on the client machine.

#### **TP Framework**

The TP Framework provides a programming model that achieves high levels of performance while shielding the application programmer from the complexities of the CORBA interfaces. The TP Framework supports the rapid construction of CORBA applications, which makes it easier for application programmers to adhere to design patterns associated with successful TP applications.

The TP Framework interacts with the Portable Object Adapter (POA) and the CORBA application, thus eliminating the need for direct POA calls in an application. In addition, the TP Framework integrates transactions and state management into the BEA Tuxedo CORBA application.

The application programmer uses an application programming interface (API) that automates many of the functions required in a standard CORBA application. The application programmer is responsible only for writing the business logic of the CORBA application and overriding default actions provided by the TP Framework.

The TP Framework API provides routines that perform the following functions required by a CORBA application:

- Initializing the CORBA server application and executing startup and shutdown routines
- Creating object references
- Registering and unregistering object factories
- Managing objects and object state
- Tying the CORBA server application to BEA Tuxedo CORBA system resources
- Getting and initializing the ORB
- Performing object housekeeping

The TP Framework ensures that the execution of a client request takes place in a coordinated, predictable manner. The TP Framework calls the objects and services available in the BEA Tuxedo application at the appropriate time, in the correct sequence. In addition, the TP Framework maximizes the reuse of system resources by objects. Figure 2-6 illustrates the TP Framework.

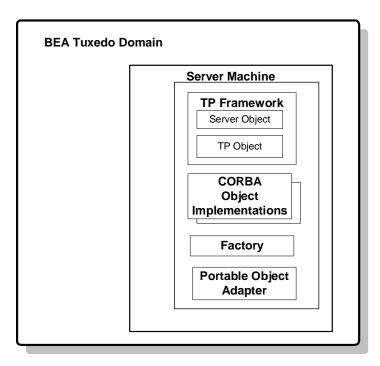

Figure 2-6 The TP Framework

The TP Framework is not a single object, but is rather a collection of objects that work together to manage the CORBA objects that contain and implement the data and business logic in your CORBA application.

One of the TP Framework objects is the Server object. The Server object is a user-written programming entity that implements operations that perform tasks such as initializing and releasing the server application. For server applications the TP Framework instantiates the CORBA objects needed to satisfy a client request.

If a client request arrives requiring an object that is not currently active and in memory in the server application, the TP Framework coordinates all the operations that are required to instantiate the object. This includes coordinating with the ORB and the POA to get the client request to the appropriate object implementation code.

## How BEA Tuxedo CORBA Client and Server Applications Interact

The interaction between BEA Tuxedo CORBA client and server applications includes the following steps:

- 1. The CORBA server application is initialized.
- 2. The CORBA client application is initialized.
- 3. The CORBA client application authenticates itself to the BEA Tuxedo domain.
- 4. The CORBA client application obtains a reference to the CORBA object needed to execute its business logic.
- 5. The CORBA client application invokes an operation on the CORBA object.

The following topics describe what happens during each step.

#### Step 1: The CORBA Server Application Is Initialized

The system administrator enters the tmboot command on a machine in the BEA Tuxedo domain to start the BEA Tuxedo CORBA server application. The TP Framework invokes the initialize() operation in the Server object to initialize the server application.

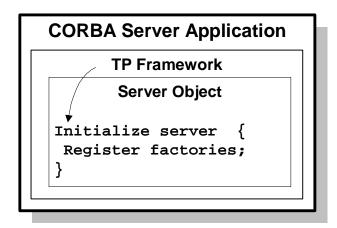

During the initialization process, the Server object does the following:

- 1. Uses the Bootstrap object or INS to obtain a reference to the FactoryFinder object.
- 2. Typically registers any factories with the FactoryFinder object.
- 3. Optionally gets an object reference to the ORB.
- 4. Performs any process-wide initialization.

#### Step 2: The CORBA Client Application Is Initialized

During initialization, the CORBA client application obtains initial references to the objects available in the BEA Tuxedo domain.

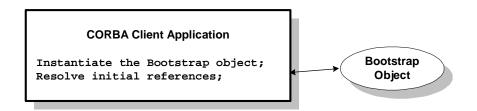

The Bootstrap object returns references to the FactoryFinder, SecurityCurrent, TransactionCurrent, NameService, and InterfaceRepository objects in the BEA Tuxedo domain.

## Step 3: The CORBA Client Application Authenticates Itself to the BEA Tuxedo Domain

If the BEA Tuxedo domain has a security model in effect, the CORBA client application needs to authenticate itself to the BEA Tuxedo domain before it can invoke any operations in the CORBA server application. To authenticate itself to the BEA Tuxedo domain using authentication, the CORBA client application completes these steps:

- 1. Uses the Bootstrap object to obtain a reference to the SecurityCurrent object.
- 2. Invokes the logon() operation of the PrincipalAuthenticator object, which is retrieved from the SecurityCurrent object.

**Note:** For information about using certificate based authentication, see *Using Security in CORBA Applications* in the BEA Tuxedo online documentation.

# Step 4: The CORBA Client Application Obtains a Reference to the CORBA Object Needed to Execute Its Business Logic

The CORBA client application needs to perform the following steps:

1. Obtain a reference to the factory for the object it needs.

For example, the client application needs a reference to the SimpleFactory object. The client application obtains this factory reference from the FactoryFinder object, shown in the following figure.

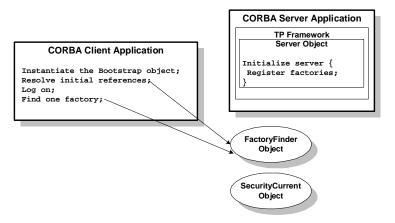

2. Invoke the SimpleFactory object to get a reference to the Simple object.

If the SimpleFactory object is not active, the TP Framework instantiates the SimpleFactory object by invoking the Server::create\_servant method on the Server object, shown in the following figure.

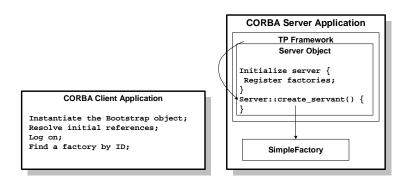

3. The TP Framework invokes the activate\_object() and find\_simple() operations on the SimpleFactory object to get a reference to the Simple object, shown in the following figure.

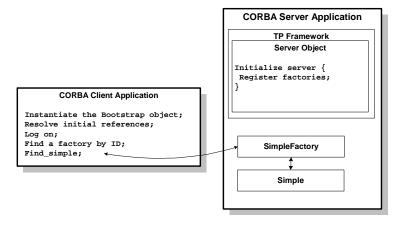

The SimpleFactory object then returns the object reference to the Simple object to the client application.

**Note:** Because the TP Framework activates objects by default, the Simpapp sample application does not explicitly use the activate\_object() operation for the SimpleFactory object.

## Step 5: The CORBA Client Application Invokes an Operation on the CORBA Object

Using the reference to the CORBA object that the factory has returned to the client application, the client application invokes an operation on the object. For example, now that the client application has an object reference to the Simple object, the client application can invoke the to\_upper() operation on it. The instance of the Simple object required for the client request is created as shown in the following figure.

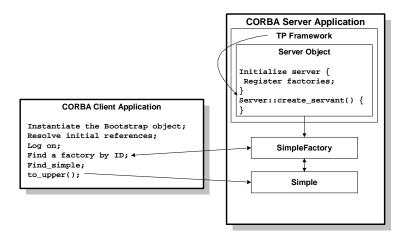

## 3 Developing BEA Tuxedo CORBA Applications

This topic includes the following sections:

- Overview of the Development Process for BEA Tuxedo CORBA Applications
- The Simpapp Sample Application
- Step 1: Write the OMG IDL Code
- Step 2: Generate CORBA client Stubs and Skeletons
- Step 3: Write the CORBA server Application
- Step 4: Write the CORBA Client Application
- Step 5: Create an XA Resource Manager
- Step 6: Create a Configuration File
- Step 7: Create the TUXCONFIG File
- Step 8: Compile the CORBA Server Application
- Step 9: Compile the CORBA Client Application
- Step 10: Start the BEA Tuxedo CORBA Application
- Additional BEA Tuxedo CORBA Sample Applications

For an in-depth discussion of creating BEA Tuxedo CORBA client and server applications, see the following in the BEA Tuxedo online documentation:

- Creating CORBA Client Applications
- Creating CORBA Server Applications

# Overview of the Development Process for BEA Tuxedo CORBA Applications

Table 3-1 outlines the development process for BEA Tuxedo CORBA applications.

**Table 3-1 Development Process for BEA Tuxedo CORBA Applications** 

| Step | Description                                                                                                    |
|------|----------------------------------------------------------------------------------------------------|
| 1    | Write the Object Management Group (OMG) Interface Definition Language (IDL) code for each CORBA interface you want to use in your BEA Tuxedo application. |
| 2    | Generate the CORBA client stubs and the skeletons.                                                                                                    |
| 3    | Write the CORBA server application.                                                                                                    |
| 4    | Write the CORBA client application.                                                                                                    |
| 5    | Create an XA resource manager.                                                                                                    |
| 6    | Create a configuration file.                                                                                                    |
| 7    | Create a TUXCONFIG file.                                                                                                    |
| 8    | Compile the CORBA server application.                                                                                                    |
| 9    | Compile the CORBA client application.                                                                                                    |
| 10   | Start the BEA Tuxedo CORBA application.                                                                                                    |

The steps in the development process are described in the following sections.

Figure 3-1 illustrates the process for developing BEA Tuxedo CORBA applications.

idl (client/server) or Interface Specifications idltojava (client) in OMG IDL Command CORBA Server **CORBA Client Stubs** Skeletons Description File or Implementation Configuration File Write method Write CORBA client implementations application code Write CORBA Server object Compile CORBA client application code

CORBA

Client

Stubs

**CORBA Client Application** 

Running

Client

Code

Compile CORBA server application code

Figure 3-1 Development Process for BEA Tuxedo CORBA Applications

UBBCONFIG

Method

Implementations

**CORBA Server Application** 

## The Simpapp Sample Application

Throughout this topic, the Simpapp sample application is used to demonstrate the development steps.

The CORBA server application in the Simpapp sample application provides an implementation of a CORBA object that has the following two methods:

- The upper method accepts a string from the CORBA client application and converts the string to uppercase letters.
- The lower method accepts a string from the CORBA client application and converts the string to lowercase letters.

Figure 3-2 illustrates how the Simpapp sample application works.

Figure 3-2 Simpapp Sample Application

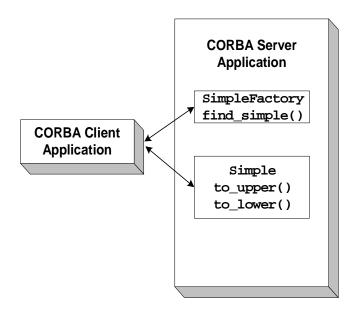

The source files for the Simpapp sample application are located in the \$TUXDIR\samples\corba\simpapp directory of the BEA Tuxedo software. Instructions for building and running the Simpapp sample applications are in the Readme.txt file in the same directory.

**Note:** The Simpapp sample applications demonstrate building CORBA C++ client and server applications and CORBA Java client applications. For information about building a simple ActiveX client application, see the *Basic sample application* in the BEA Tuxedo online documentation.

BEA Tuxedo offers a suite of sample applications that demonstrate and aid in the development of BEA Tuxedo CORBA applications. For an overview of the available sample applications, see *Samples* in the BEA Tuxedo online documentation.

## Step 1: Write the OMG IDL Code

The first step in writing a BEA Tuxedo CORBA application is to specify all of the CORBA interfaces and their methods using the Object Management Group (OMG) Interface Definition Language (IDL). An interface definition written in OMG IDL completely defines the CORBA interface and fully specifies each operation's arguments. OMG IDL is a purely declarative language. This means that it contains no implementation details. Operations specified in OMG IDL can be written in and invoked from any language that provides CORBA bindings.

The Simpapp sample application implements the CORBA interfaces listed in Table 3-2.

| Interface     | Description                                    | Operation             |
|---------------|------------------------------------------------|-----------------------|
| SimpleFactory | Creates object references to the Simple object | find_simple()         |
| Simple        | Converts the case of a string                  | to_upper() to_lower() |

Table 3-2 CORBA Interfaces for the Simpapp Sample Application

Listing 3-1 shows the simple.idl file that defines the CORBA interfaces in the Simpapp sample application.

#### **Listing 3-1** OMG IDL Code for the Simpapp Sample Application

```
#pragma prefix "beasys.com"
interface Simple
{
    //Convert a string to lower case (return a new string)
    string to_lower(in string val);
    //Convert a string to upper case (in place)
    void to_upper(inout string val);
};
interface SimpleFactory
{
    Simple find_simple();
};
```

## Step 2: Generate CORBA client Stubs and Skeletons

The interface specification defined in OMG IDL is used by the IDL compiler to generate CORBA client stubs for the CORBA client application, and skeletons for the CORBA server application. The CORBA client stubs are used by the CORBA client application for all operation invocations. You use the skeleton, along with the code you write, to create the CORBA server application that implements the CORBA objects.

During the development process, use one of the following commands to compile the OMG IDL file and produce CORBA client stubs and skeletons for BEA Tuxedo CORBA client and server applications:

■ If you are creating CORBA C++ client and server applications, use the idl command. For a description of the idl command, see the *BEA Tuxedo Command Reference* in the BEA Tuxedo online documentation.

■ If you are creating a CORBA Java client, use the idltojava command. For a description of the idltojava command, see the *BEA Tuxedo Command Reference* and *Using the CORBA idltojava Compiler* in the BEA Tuxedo online documentation.

Table 3-3 lists the files that are created by the idl command.

Table 3-3 Files Created by the idl Command

| File                          | Default Name      | Description                                                                                                    |
|-------------------------------|-------------------|----------------------------------------------------------------------------------------------------|
| CORBA client stub file        | application_c.cpp | Contains generated code for sending a request.                                                                                                    |
| CORBA client stub header file | application_c.h   | Contains class definitions for each interface and type specified in the OMG IDL file.                                                                                                    |
| Skeleton file                 | application_s.cpp | Contains skeletons for each interface specified in<br>the OMG IDL file. During run time, the skeleton<br>maps CORBA client requests to the appropriate<br>operation in the CORBA server application. |
| Skeleton header file          | application_s.h   | Contains the skeleton class definitions.                                                                                                    |
| Implementation file           | application_i.cpp | Contains signatures for the methods that implement the operations on the interfaces specified in the OMG IDL file.                                                                                   |
| Implementation header file    | application_i.h   | Contains the initial class definitions for each interface specified in the OMG IDL file.                                                                                                    |

Table 3-4 lists the files that are created by the idltojava command.

Table 3-4 Files Created by the idltojava Command

| File                      | Default Name         | Description                                                                                                    |
|---------------------------|----------------------|----------------------------------------------------------------------------------------------------|
| Base interface class file | interface.java       | Contains an implementation of the interface, written in Java.                                                                                                    |
|                           |                      | Copy this file to create a new file, and add your business logic to the new file. By convention in the samples and in this document, this file is named <code>interfaceImpl.java</code> . Substitute the actual name of the interface in the filename. This new file is called an <i>object implementation file</i> . |
| CORBA client stub file    | _interfaceStub.java  | Contains generated code for sending a request.                                                                                                    |
| Holder class file         | interfaceHolder.java | Contains the implementation of the Holder class. The Holder class provides operations for out and inout arguments, which CORBA has, but which do not map exactly to Java.                                                                                                    |
| Helper class file         | interfaceHelper.java | Contains the implementation of the Helper class. The Helper class provides auxiliary functionality, notably the narrow method.                                                                                                    |

## Step 3: Write the CORBA server Application

The BEA Tuxedo software supports CORBA C++ server applications. The steps for creating CORBA server applications are:

- 1. Write the methods that implement the operations for each interface.
- 2. Create the CORBA server object.
- 3. Define object activation policies.
- 4. Create and register a factory.
- 5. Release the CORBA server application.

## Writing the Methods That Implement the Operations for Each Interface

After you compile the OMG IDL file, you need to write methods that implement the operations for each interface in the file. An implementation file contains the following:

- Method declarations for each operation specified in the OMG IDL file
- Your application's business logic
- Constructors for each interface implementation (implementing these is optional)
- The activate\_object() and deactivate\_object() methods (optional)

  Within the activate\_object() and deactivate\_object() methods, you write code that performs any particular steps related to activating or deactivating the object. For more information, see *Creating CORBA Server Applications* in the BEA Tuxedo online documentation.

You can write the implementation file manually. The idl command provides an option for generating a template for implementation files.

Listing 3-2 includes the C++ implementation of the Simple and SimpleFactory interfaces in the Simpapp sample application.

#### Listing 3-2 C++ Implementation of the Simple and SimpleFactory Interfaces

```
{
     CORBA::String_var var_upper = value1;
     var_upper = CORBA::string_dup(var_upper.in());
     for (char* ptr = var_upper; ptr && *ptr; ptr++) {
         *ptr = toupper(*ptr);
     value = var_upper._retn();
// Implementation of the SimpleFactory_i::find_simple method which
// creates an object reference to a Simple object.
Simple_ptr SimpleFactory_i::find_simple()
     CORBA::Object_var var_simple_oref =
         TP::create_object_reference(
             _tc_Simple->id(),
             "simple",
             CORBA::NVList::_nil()
         );
     }
```

### **Creating the CORBA server Object**

The Server object performs the following tasks:

- Initializes the CORBA server application, including registering factories, allocating resources needed by the CORBA server application, and, if necessary, opening an XA resource manager.
- Performs CORBA server application shutdown and cleanup procedures.
- Instantiates CORBA objects needed to satisfy CORBA client requests.

In CORBA server applications, the Server object is already instantiated and a header file for the Server object is available. You implement methods that initialize and release the server application, and, if desired, create servant objects.

Listing 3-3 includes the C++ code from the Simpapp sample application for the Server object.

#### Listing 3-3 CORBA C++ Server Object

```
static CORBA::Object_var static_var_factory_reference;
// Method to start up the server
CORBA::Boolean Server::initialize(int argc, char* argv[])
       // Create the Factory Object Reference
       static_var_factory_reference =
           TP::create_object_reference(
              _tc_SimpleFactory->id(),
              "simple_factory",
              CORBA::NVList:: nil()
       // Register the factory reference with the FactoryFinder
       TP::register_factory(
            static_var_factory_reference.in(),
           _tc_SimpleFactory->id()
       return CORBA_TRUE;
// Method to shutdown the server
void Server::release()
// Unregister the factory.
  try {
       TP::unregister_factory(
           static_var_factory_reference.in(),
           _tc_SimpleFactory->id()
       );
  catch (...) {
       TP::userlog("Couldn't unregister the SimpleFactory");
// Method to create servants
Tobj_Servant Server::create_servant(const char*
 interface_repository_id)
{
       if (!strcmp(interface_repository_id,
       _tc_SimpleFactory->id())) {
```

```
return new SimpleFactory_i();
}
if (!strcmp(interface_repository_id,
    _tc_Simple->id())) {
        return new Simple_i();
}
return 0;
}
```

### **Defining an Object's Activation Policies**

As part of CORBA server development, you determine what events cause an object to be activated and deactivated by assigning object activation policies.

For CORBA server applications, specify object activation policies in the Implementation Configuration File (ICF). A template ICF file is created by the genicf command.

**Note:** You also define transaction policies in the ICF file. For information about using transactions in your BEA Tuxedo CORBA application, see *Using CORBA Transactions* in the BEA Tuxedo online documentation.

The BEA Tuxedo software supports the activation policies listed in Table 3-5.

**Table 3-5 Activation Policies** 

| <b>Activation Policy</b> | Description                                                                                                    |
|--------------------------|----------------------------------------------------------------------------------------------------|
| method                   | Causes the object to be active only for the duration of the invocation on one of the object's operations. This is the default activation policy.                                                                        |
| transaction              | Causes the object to be activated when an operation is invoked on it. If the object is activated within the scope of a transaction, the object remains active until the transaction is either committed or rolled back. |

**Table 3-5 Activation Policies (Continued)** 

| <b>Activation Policy</b> | Description                                                                                                    |
|--------------------------|----------------------------------------------------------------------------------------------------|
| process                  | Causes the object to be activated when an operation is invoked<br>on it, and to be deactivated only when one of the following<br>occurs: |
|                          | The process in which the server application exists is shut<br>down.                                                                      |
|                          | ■ The method TP::deactivateEnable() (C++) or com.beasys.Tobj.TP.deactivateEnable() (Java) has been invoked on the object.                |

The Simple interface in the Simpapp sample application is assigned the default activation policy of method. For more information about managing object state and defining object activation policies, see *Creating CORBA Server Applications* in the BEA Tuxedo online documentation.

### **Creating and Registering a Factory**

If your CORBA server application manages a factory that you want CORBA client applications to be able to locate easily, you need to write the code that registers that factory with the FactoryFinder object.

To write the code that registers a factory managed by your CORBA server application, you do the following:

1. Create an object reference to the factory.

You include an invocation to the <code>create\_object\_reference()</code> method, specifying the Interface Repository ID of the factory's OMG IDL interface or the object ID (OID) in string format. In addition, you can specify routing criteria.

2. Register the factory with the BEA Tuxedo domain.

Use the register\_factory() method to register the factory with the FactoryFinder object in the BEA Tuxedo domain. The register\_factory() method requires the object reference for the factory and a string identifier.

Listing 3-4 includes the code from the Simpapp sample application that creates and registers a factory.

#### Listing 3-4 Example of Creating and Registering a Factory

#### In Listing 3-4, notice the following:

- tc.SimpleFactory->id() specifies the SimpleFactory object's Interface Repository ID by extracting it from its typecode.
- CORBA::NVList::\_nil() specifies that no routing criteria are used, with the result that an object reference created for the Simple object is routed to the same group as the SimpleFactory object that created the object reference.

### Releasing the CORBA Server Application

You need to include code in your CORBA server application to perform a graceful shutdown of the CORBA server application. The release() method is provided for that purpose. Within the release() method, you may perform any application-specific cleanup tasks that are specific to the CORBA server application, such as:

- Unregistering object factories managed by the CORBA server application
- Deallocating resources

- Closing any databases
- Closing an XA resource manager

Once a CORBA server application receives a request to shut down, the CORBA server application can no longer receive requests from other remote objects. This has implications on the order in which CORBA server applications should be shut down, which is an administrative task. For example, do not shut down one server process if a second server process contains an invocation in its release() method to the first server process.

During server shutdown, you may want to unregister each of the server application's factories. The invocation of the unregister\_factory() method should be one of the first actions in the release() implementation. The unregister\_factory() method unregisters the server application's factories. This operation requires the following input arguments:

- The object reference for the factory
- A string identifier, based on the factory object's interface typecode, used to identify the Interface Repository ID of the object's OMG IDL interface

Listing 3-5 includes C++ code that releases a server application and unregisters the factories in the CORBA server application.

#### Listing 3-5 Example of Releasing a BEA Tuxedo CORBA server Application

## **Step 4: Write the CORBA Client Application**

The BEA Tuxedo software supports the following types of CORBA client applications:

- CORBA C++
- CORBA Java
- CORBA Java applets
- ActiveX

The steps for creating CORBA client applications are as follows:

- 1. Initialize the ORB.
- 2. Use the Bootstrap object or the CORBA INS bootstrapping mechanism to establish communication with the BEA Tuxedo domain.
- 3. Resolve initial references to the FactoryFinder environmental object.
- 4. Use a factory to get an object reference for the desired CORBA object.
- 5. Invoke methods on the CORBA object.

**Note:** For information about creating an ActiveX client application, see *Using CORBA ActiveX* in the BEA Tuxedo online documentation.

The CORBA client development steps are illustrated in Listing 3-6 and Listing 3-7, which include code from the Simpapp sample application. In the Simpapp sample application, the CORBA client application uses a factory to get an object reference to the Simple object and then invokes the to\_upper() and to\_lower() methods on the Simple object.

#### Listing 3-6 CORBA Client Application from the Simpapp Sample Application

```
int main(int argc, char* argv[])
    try {
       // Initialize the ORB
       CORBA::ORB_var var_orb = CORBA::ORB_init(argc, argv, "");
       // Create the Bootstrap object
       Tobj_Bootstrap bootstrap(var_orb.in(), "");
       // Use the Bootstrap object to find the FactoryFinder
       CORBA::Object_var var_factory_finder_oref =
         bootstrap.resolve_initial_references("FactoryFinder");
       // Narrow the FactoryFinder
       Tobj::FactoryFinder_var var_factory_finder_reference =
        Tobj::FactoryFinder::_narrow
        (var_factory_finder_oref.in());
       // Use the factory finder to find the Simple factory
       CORBA::Object_var var_simple_factory_oref =
       var_factory_finder_reference->find_one_factory_by_id(
       _tc_SimpleFactory->id()
       );
       // Narrow the Simple factory
       SimpleFactory_var var_simple_factory_reference =
         SimpleFactory::_narrow(
                                var_simple_factory_oref.in());
       // Find the Simple object
       Simple_var var_simple =
         var_simple_factory_reference->find_simple();
       // Get a string from the user
       cout << "String?";
       char mixed[256];
       cin >> mixed;
       // Convert the string to upper case :
       CORBA::String_var var_upper = CORBA::string_dup(mixed);
       var_simple->to_upper(var_upper.inout());
       cout << var_upper.in() << endl;</pre>
       // Convert the string to lower case
       CORBA::String_var var_lower = var_simple->to_lower(mixed);
       cout << var_lower.in() << endl;</pre>
```

```
return 0;
}
}
```

#### **Listing 3-7 Java Client Application from the Simpapp Sample Application**

```
public class SimpleClient
       public static void main(String args[])
       // Initialize the ORB.
       ORB orb = ORB.init(args, null);
       // Create the Bootstrap object
       Tobj_Bootstrap bootstrap = new Tobj_Bootstrap(orb, "");
       // Use the Bootstrap object to locate the FactoryFinder
       org.omg.CORBA.Object factory_finder_oref =
       bootstrap.resolve_initial_references("FactoryFinder");
       // Narrow the FactoryFinder
       FactoryFinder factory_finder_reference =
       FactoryFinderHelper.narrow(factory_finder_oref);
       // Use the FactoryFinder to find the Simple factory.
       org.omg.CORBA.Object simple_factory_oref =
       factory finder reference.find one factory by id
       (SimpleFactoryHelper.id());
       // Narrow the Simple factory
       SimpleFactory simple_factory_reference =
       SimpleFactoryHelper.narrow(simple_factory_oref);
       // Find the Simple object.
       Simple simple = simple_factory_reference.find_simple();
       // Get a string from the user.
       System.out.println("String?");
       String mixed = in.readLine();
       // Convert the string to upper case.
       org.omg.CORBA.StringHolder buf = new
       org.omg.CORBA.StringHolder(mixed);
            simple.to_upper(buf);
```

```
System.out.println(buf.value);

// Convert the string to lower case.
String lower = simple.to_lower(mixed);
System.out.println(lower);
}
```

## **Step 5: Create an XA Resource Manager**

When using transactions in a BEA Tuxedo CORBA application, you need to create a CORBA server process for the resource manager that interacts with a database on behalf of the BEA Tuxedo CORBA application. The resource manager you use must conform to the X/OPEN XA specification and you need the following information about the resource manager:

- The name of the structure of type xa\_switch\_t that contains the name of the XA resource manager.
- Flags indicating the capabilities of the XA resource manager and function pointers for the actual XA functions.
- The name of the object files that provide the services of the XA interface.
- The commands needed to open and close the XA resource manager. This information is specified in the OPENINFO and CLOSEINFO parameters in the UBBCONFIG configuration file.

When integrating a new XA resource manager into the BEA Tuxedo system, the file \$TUXDIR/udataobj/RM must be updated to include information about the XA resource manager. The information is used to include the correct libraries for the XA resource manager and to set up the interface between the transaction manager and the XA resource manager automatically and correctly. The format of this file is as follows:

```
rm_name:rm_structure_name:library_names
```

where rm\_name is the name of the XA resource manager, rm\_structure\_name is the name of the xa\_switch\_t structure that defines the name of the XA resource manager, and library\_names is the list of the object files for the XA resource manager. White

space (tabs and/or spaces) is allowed before and after each of the values and may be embedded within the <code>library\_names</code>. The colon (:) character may not be embedded within any of the values. Lines beginning with a pound sign (#) are treated as comments and are ignored.

Use the buildtms command to build a server process for the XA resource manager. The files that result from the buildtms command need to be installed in the \$TUXDIR/bin directory.

For more information about the buildtms command, see the *BEA Tuxedo Command Reference* in the BEA Tuxedo online documentation.

## Step 6: Create a Configuration File

Because the BEA Tuxedo software offers great flexibility and many options to application designers and programmers, no two CORBA applications are alike. An application, for example, may be small and simple (a single client and server running on one machine) or complex enough to handle transactions among thousands of client and server applications. For this reason, for every BEA Tuxedo CORBA application being managed, the system administrator must provide a configuration file that defines and manages the components (for example, domains, server applications, client applications, and interfaces) of that application.

When system administrators create a configuration file, they are describing the BEA Tuxedo CORBA application using a set of parameters that the BEA Tuxedo software interprets to create a runnable version of the application. During the setup phase of administration, the system administrator's job is to create a configuration file. The configuration file contains the sections listed in Table 3-6.

Table 3-6 Sections in the Configuration File for BEA Tuxedo CORBA Applications

| Sections in the<br>Configuration File | Description                                                                                                    |
|---------------------------------------|----------------------------------------------------------------------------------------------------|
| RESOURCES                             | Defines defaults (for example, user access and the main administration machine) for the BEA Tuxedo CORBA application. |

**Table 3-6 Sections in the Configuration File for BEA Tuxedo CORBA Applications (Continued)** 

| Sections in the<br>Configuration File | Description                                                                                                    |
|---------------------------------------|----------------------------------------------------------------------------------------------------|
| MACHINES                              | Defines hardware-specific information about each machine running in the BEA Tuxedo CORBA application.                     |
| GROUPS                                | Defines logical groupings of server applications or CORBA interfaces.                                                     |
| SERVERS                               | Defines the server application processes (for example, the Transaction Manager) used in the BEA Tuxedo CORBA application. |
| SERVICES                              | Defines parameters for services provided by the BEA Tuxedo application.                                                   |
| INTERFACES                            | Defines information about the CORBA interfaces in the BEA Tuxedo CORBA application.                                       |
| ROUTING                               | Defines routing criteria for the BEA Tuxedo CORBA application.                                                            |

Listing 3-8 shows the configuration file for the Simpapp sample application.

**Listing 3-8 Configuration File for Simpapp Sample Application** 

```
*RESOURCES

IPCKEY 55432

DOMAINID simpapp

MASTER SITE1

MODEL SHM

LDBAL N

*MACHINES

"PCWIZ"

LMID = SITE1

APPDIR = "C:\TUXDIR\MY_SIM~1"

TUXCONFIG = "C:\TUXDIR\MY_SIM~1\results\tuxconfig"

TUXDIR = "C:\TUXDIR\MY_SIM~1\results\tuxconfig"

MAXWSCLIENTS = 10
```

```
*GROUPS
      SYS_GRP
      LMID = SITE1
      GRPNO = 1
      APP_GRP
      LMID = SITE1
      GRPNO = 2
*SERVERS
      DEFAULT:
         RESTART = Y
         MAXGEN = 5
      TMSYSEVT
         SRVGRP = SYS_GRP
         SRVID = 1
      TMFFNAME
         SRVGRP = SYS_GRP
         SRVID = 2
         CLOPT = "-A -- -N -M"
      TMFFNAME
         SRVGRP = SYS_GRP
         SRVID = 3
         CLOPT = "-A -- -N"
      TMFFNAME
         SRVGRP = SYS_GRP
         SRVID = 4
         CLOPT = "-A -- -F"
      simple_server
         SRVGRP = APP_GRP
         SRVID = 1
         RESTART = N
      ISL
         SRVGRP = SYS_GRP
         SRVID = 5
         CLOPT = "-A -- -n //PCWIZ:2468"
*SERVICES
```

## Step 7: Create the TUXCONFIG File

There are two forms of the configuration file:

- An ASCII version of the file, created and modified with any editor. Throughout the BEA Tuxedo documentation, the ASCII version of the configuration file is referred to as the UBBCONFIG file. You can choose any name for the configuration file.
- The TUXCONFIG file, a binary version of the UBBCONFIG file created using the tmloadcf command. When the tmloadcf command is executed, the environment variable TUXCONFIG must be set to the name and directory location of the TUXCONFIG file. The tmloadcf command converts the configuration file to binary form and writes it to the location specified in the command.

For more information about the tmloadcf command, see the *BEA Tuxedo Command Reference* in the BEA Tuxedo online documentation.

# Step 8: Compile the CORBA Server Application

You use the buildobjserver command to compile and link C++ server applications. The buildobjserver command has the following format:

```
buildobjserver [-o servername] [options]
```

In the buildobjserver command syntax:

- -o *servername* represents the name of the server application to be generated by this command.
- options represents the command-line options to the buildobjserver command.

When you create a server application to support multithreading, you must specify the -t option on the buildobjserver command when you build the application. For complete information on creating a server application to support multithreading, see *Creating CORBA Server Applications*.

# Step 9: Compile the CORBA Client Application

The final step in the development of the CORBA client application is to produce the executable client application. To do this, you need to compile the code and then link against the client stub.

When creating CORBA C++ client applications, use the buildobjclient command to construct a BEA Tuxedo CORBA client application executable. The command combines the CORBA client stubs for interfaces that use static invocation, and the associated header files, with the standard BEA Tuxedo libraries to form a CORBA client executable. For the syntax of the buildobjclient command, see the BEA Tuxedo Command Reference in the BEA Tuxedo online documentation.

When creating CORBA Java client applications, use the <code>javac</code> command to construct a CORBA client application executable program. You need to include the <code>tuxdir\udataobj\java\jdk\m3envobj.jar</code> file in your CLASSPATH when you compile the Java client application. The <code>m3envobj.jar</code> file contains the Java classes for the BEA Tuxedo environmental objects.

# Step 10: Start the BEA Tuxedo CORBA Application

Use the tmboot command to start the server processes in your BEA Tuxedo CORBA application. The CORBA application is usually booted from the machine designated as the MASTER in the RESOURCES section of the UBBCONFIG file.

For the tmboot command to find executables, the BEA Tuxedo system processes must be located in the \$TUXDIR/bin directory. Server applications should be in APPDIR, as specified in the configuration file.

When booting server applications, the tmboot command uses the CLOPT, SEQUENCE, SRVGRP, SRVID, and MIN parameters from the configuration file. Server applications are booted in the order in which they appear in the configuration file.

For more information about using the tmboot command, see *File Formats, Data Descriptions, MIBs, and System Processes Reference* in the BEA Tuxedo online documentation.

# Additional BEA Tuxedo CORBA Sample Applications

Sample applications demonstrate the tasks involved in developing a BEA Tuxedo CORBA application, and provide sample code that can be used by CORBA client and server programmers to build their own BEA Tuxedo CORBA application. Code from the sample applications are used throughout the information topics in the BEA Tuxedo product to illustrate the development and administrative steps.

Table 3-7 describes the additional BEA Tuxedo CORBA sample applications.

**Table 3-7 The BEA Tuxedo CORBA Sample Applications** 

| BEA Tuxedo CORBA<br>Sample Application | Description                                                                                                    |
|----------------------------------------|----------------------------------------------------------------------------------------------------|
| Simpapp                                | Provides a CORBA C++ client application, a CORBA Java client application, and a C++ server application. The C++ server application contains two operations that manipulate strings received from the C++ client application.                 |
| Basic                                  | Describes how to develop BEA Tuxedo CORBA client<br>and server applications and configure the BEA Tuxedo<br>application. Building C++ server applications and<br>CORBA C++, CORBA Java, and ActiveX client<br>applications are demonstrated. |

Table 3-7 The BEA Tuxedo CORBA Sample Applications (Continued)

| BEA Tuxedo CORBA<br>Sample Application | Description                                                                                                    |
|----------------------------------------|----------------------------------------------------------------------------------------------------|
| Security                               | Demonstrates adding BEA Tuxedo authentication to a BEA Tuxedo CORBA application. For information about building and running the Security sample application, see <i>Using Security in CORBA Applications</i> in the BEA Tuxedo online documentation.                                                                                                    |
| Transactions                           | Adds transactional objects to the CORBA C++ server application and CORBA client applications in the Basic sample application. The Transactions sample application demonstrates how to use the Implementation Configuration File (ICF) to define transaction policies for CORBA objects. For information about building and running the Transactions sample application, see <i>Using CORBA Transactions</i> in the BEA Tuxedo online documentation. |
| Wrapper                                | Demonstrates how to wrap an existing BEA Tuxedo ATMI application as a CORBA object.                                                                                                    |
| Production                             | Demonstrates replicating server applications, creating stateless objects, and implementing factory-based routing in server applications.                                                                                                    |
| Secure Simpapp                         | Implements the necessary development and administrative changes to the Simpapp sample application to support certificate authentication. For information about building and running the Secure Simpapp sample application, see <i>Using Security in CORBA Applications</i> in the BEA Tuxedo online documentation.                                                                                                    |
| Introductory Events                    | Demonstrates how to use joint CORBA client/server applications and callback objects to implement events in a BEA Tuxedo CORBA application. The C++ version uses the BEA Simple Events API and the Java version uses the CosNotification API. For information about building and running the Introductory Events sample application, see <i>Using the CORBA Notification Service</i> in the BEA Tuxedo online documentation.                         |

Table 3-7 The BEA Tuxedo CORBA Sample Applications (Continued)

| BEA Tuxedo CORBA<br>Sample Application | Description                                                                                                    |
|----------------------------------------|----------------------------------------------------------------------------------------------------|
| Advanced Events                        | Provides a more complex implementation of events in a BEA Tuxedo CORBA application with transient and persistent subscriptions and data filtering. The C++ version uses the Advanced CosNotification API and the Java version uses the Advanced Simple Java API. For information about building and running the Advanced Events sample application, see <i>Using the CORBA Notification Service</i> in the BEA Tuxedo online documentation. |

## 4 Using Security

This topic includes the following sections:

- Overview of the Security Service
- How Security Works
- The Security Sample Application
- Development Steps

**Note:** This chapter describes how to use authentication. For a complete description of all the security features available in the CORBA security environment and instructions for implementing the features, see *Using Security in CORBA Applications* in the BEA Tuxedo online documentation.

## Overview of the Security Service

The CORBA environment in the BEA Tuxedo product offers a security model based on the CORBA Services Security Service. The BEA Tuxedo CORBA security model implements the authentication portion of the CORBA Services Security Service.

In the CORBA environment security information is defined on a domain basis. The security level for the domain is defined in the configuration file. Client applications use the SecurityCurrent object to provide the necessary authentication information to log on to the BEA Tuxedo domain.

The following levels of authentication are provided:

■ TOBJ\_NOAUTH

No authentication is needed; however, the client application may still authenticate itself, and may specify a username and a client application name, but no password.

■ TOBJ SYSAUTH

The client application must authenticate itself to the BEA Tuxedo domain and must specify a username, client application name, and application password.

■ TOBJ\_APPAUTH

In addition to the TOBJ\_SYSAUTH information, the client application must provide application-specific information. If the default BEA Tuxedo CORBA authentication service is used in the application configuration, the client application must provide a user password; otherwise, the client application provides authentication data that is interpreted by the custom authentication service in the application.

**Note:** If a client application is not authenticated and the security level is TOBJ\_NOAUTH, the IIOP Listener/Handler of the BEA Tuxedo domain registers the client application with the username and client application name sent to the IIOP Listener/Handler.

In the BEA Tuxedo CORBA security environment, only the Principal Authenticator and Credentials properties on the SecurityCurrent object are supported. For a description of the SecurityLevell::Current and SecurityLevel2::Current interfaces, see the *CORBA Programming Reference* in the BEA Tuxedo online documentation.

## **How Security Works**

Figure 4-1 illustrates how CORBA security works in a BEA Tuxedo domain.

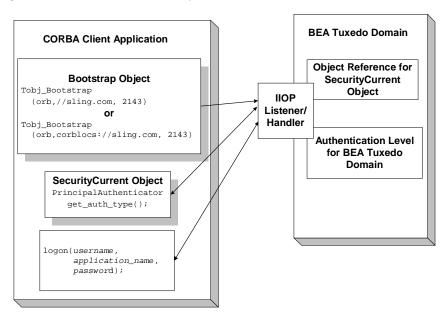

Figure 4-1 How CORBA Security Works in a BEA Tuxedo Domain

#### The steps are as follows:

- 1. The client application uses the Bootstrap object to return an object reference to the SecurityCurrent object for the BEA Tuxedo domain.
- 2. The client application obtains the Principal Authenticator.
- 3. The client application uses the Tobj::PrincipalAuthenticator::get\_auth\_type() method to get the authentication level for the BEA Tuxedo domain.
- 4. The proper authentication level is returned to the client application.
- 5. The client application uses the Tobj::PrincipalAuthenticator::logon() method to log on to the BEA Tuxedo domain with the proper authentication information.

**Note:** BEA Tuxedo CORBA also supports the use of the CORBA Interoperable Naming Service (INS) to obtain an initial object reference for the Security Service. For information on the INS bootstrapping mechanism, see the *CORBA Programming Reference*.

## The Security Sample Application

The Security sample application demonstrates how to use password authentication. The Security sample application requires that each student using the application has an ID and a password. The Security sample application works in the following manner:

- The client application has a logon() operation. This operation invokes operations on the PrincipalAuthenticator object, which is obtained as part of the process of logging on to access the domain.
- The server application implements a get\_student\_details() operation on the Registrar object to return information about a student. After the user is authenticated, logon is complete and the get\_student\_details() operation accesses the student information in the database to obtain the student information needed by the client logon operation.
- The database in the Security sample application contains course and student information.

**Note:** Certificate authentication is illustrated in the Secure Simpapp sample application.

Figure 4-2 illustrates the Security sample application.

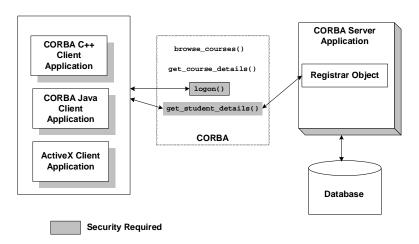

Figure 4-2 Security Sample Application

The source files for the Security sample application are located in the \samples\corba\university directory in the BEA Tuxedo software. For information about building and running the Security sample application, see *Using Security in CORBA Applications* in the BEA Tuxedo online documentation.

## **Development Steps**

Table 4-1 lists the development steps for writing a BEA Tuxedo CORBA application that employs authentication security.

Table 4-1 Development Steps for BEA Tuxedo CORBA Applications That Have Security

| Step | Description                                          |
|------|------------------------------------------------------|
| 1    | Define the security level in the configuration file. |
| 2    | Write the CORBA client application.                  |

### Step 1: Define the Security Level in the Configuration File

The security level for a BEA Tuxedo domain is defined by setting the SECURITY parameter in the RESOURCES section of the configuration file to the desired security level. Table 4-2 lists the options for the SECURITY parameter.

**Table 4-2 Options for the SECURITY Parameter** 

| Option    | Definition                                                                                                    |
|-----------|----------------------------------------------------------------------------------------------------|
| NONE      | No security is implemented in the domain. This option is the default. This option maps to the TOBJ_NOAUTH level of authentication.                                                                               |
| APP_PW    | Requires that client applications provide an application password during initialization. The tmloadcf command prompts for an application password. This option maps to the TOBJ_SYSAUTH level of authentication. |
| USER_AUTH | Requires an application password and performs a per-user authentication during the initialization of the client application. This option maps to the TOBJ_APPAUTH level of authentication.                       |

In the Security sample application, the SECURITY parameter is set to APP\_PW for application-level security. For information about adding security to a BEA Tuxedo CORBA application, see *Using Security in CORBA Applications* in the BEA Tuxedo online documentation.

## Step 2: Write the CORBA Client Application

Write client application code that does the following:

- 1. Uses the Bootstrap object to obtain a reference to the SecurityCurrent object for the specific BEA Tuxedo domain.
- 2. Gets the Principal Authenticator object from the Security Current object.
- 3. Uses the get\_auth\_type() opperation of the PrincipalAuthenticator object to return the type of authentication expected by the BEA Tuxedo domain.

Listing 4-1 and Listing 4-2 include the portions of the CORBA C++ and CORBA Java client applications in the Security sample application that illustrate the development steps for security.

#### Listing 4-1 Example of Security in a CORBA C++ Client Application

```
CORBA::Object_var var_security_current_oref =
    bootstrap.resolve_initial_references("SecurityCurrent");
SecurityLevel2::Current_var var_security_current_ref =
     SecurityLevel2::Current::_narrow(var_security_current_oref.in());
//Get the PrincipalAuthenticator
SecurityLevel2::PrincipalAuthenticator_var var_principal_authenticator_oref =
     var_security_current_ref->principal_authenticator();
//Narrow the PrincipalAuthenticator
Tobj::PrincipalAuthenticator_var var_bea_principal_authenticator =
     Tobj::PrincipalAuthenticator::_narrow (
                                     var_principal_authenticator_oref.in());
//Determine the security level
Tobj::AuthType auth_type = var_bea_principal_authenticator->get_auth_type();
Security::AuthenticationStatus status = var_bea_principalauthenticator->logon(
                                                   user_name,
                                                   client name,
```

system\_password,
user\_password,
0);

#### Listing 4-2 Example of Security in a CORBA Java Client Application

```
org.omg.CORBA.Object SecurityCurrentObj =
        gBootstrapObjRef.resolve_initial_references("SecurityCurrent");
org.omg.SecurityLevel2.Current secCur =
        org.omg.SecurityLevel2.CurrentHelper.narrow(SecurityCurrentObj);

//Get the PrincipalAuthenticator
org.omg.SecurityLevel2.PrincipalAuthenticator authlevel2 =
        secCur.principal_authenticator();

//Narrow the PrincipalAuthenticator
com.beasys.Tobj.PrincipalAuthenticatorObjRef gPrinAuthObjRef =
        (com.beasys.Tobj.PrincipalAuthenticator)
        org.omg.SecurityLevel2.PrincipalAuthenticatorHelper.narrow(authlevel2);

//Determine the security level
com.beasys.Tobj.Authtype authType = gPrinAuthObjRef.get_auth_type();

org.omg.Security.AuthenticationStatus status = gPrinAuthObjRef.logon
        (gUserName, ClientName, gSystemPassword, gUserPassword,0);
```

# 5 Using Transactions

This topic includes the following sections:

- Overview of the Transaction Service
- What Happens During a Transaction
- Transactions Sample Application
- Development Steps

**Note:** This topic describes using the C++ interface to the CORBA Services Object Transaction service. For a complete description of all the transaction features available in the CORBA environment of the BEA Tuxedo product and instructions for implementing the transaction features, see *Using CORBA Transactions* in the BEA Tuxedo online documentation.

## Overview of the Transaction Service

One of the most fundamental features of the BEA Tuxedo product is transaction management. Transactions are a means to guarantee that database transactions are completed accurately and that they take on all the ACID properties (atomicity, consistency, isolation, and durability) of a high-performance transaction. The BEA Tuxedo system protects the integrity of your transactions by providing a complete infrastructure for ensuring that database updates are done accurately, even across a variety of resource managers.

The BEA Tuxedo system uses the following:

■ The CORBA Services Object Transaction Service (OTS)

The CORBA environment in the BEA Tuxedo product provides a C++ interface to the Object Transaction Service. The OTS is accessed through the TransactionCurrent environmental object. For information about using the TransactionCurrent environmental object, see *Creating CORBA Client Applications* in the BEA Tuxedo online documentation.

OTS provides the following support for your business transactions:

- Creates a global transaction identifier when a client application initiates a transaction.
- Works with the TP Framework to track objects that are involved in a transaction and, therefore, need to be coordinated when the transaction is ready to commit.
- Notifies the resource managers—which are, most often, databases—when they are accessed on behalf of a transaction. Resource managers then lock the accessed records until the end of the transaction.
- Orchestrates the two-phase commit when the transaction completes, which ensures that all the participants in the transaction commit their updates simultaneously. It coordinates the commit with any databases that are being updated using the Open Group XA protocol. Almost all relational databases support this standard.
- Executes the rollback procedure when the transaction must be stopped.
- Executes a recovery procedure when failures occur. It determines which transactions were active in the machine at the time of the crash, and then determines whether the transaction should be rolled back or committed.

# What Happens During a Transaction

Figure 5-1 illustrates how transactions work in a BEA Tuxedo CORBA application.

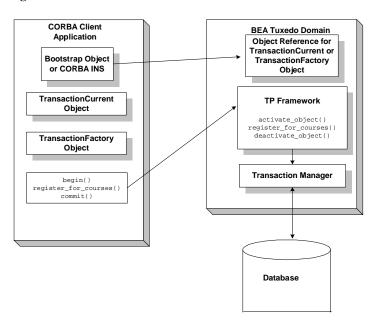

Figure 5-1 How Transactions Work in a BEA Tuxedo CORBA Application

A basic transaction works in the following way:

- 1. The client application uses the Bootstrap object to return an object reference to the TransactionCurrent object for the BEA Tuxedo domain.
- 2. A client application begins a transaction using the Tobj::TransactionCurrent::begin() method, and issues a request to the CORBA interface through the TP Framework. All operations on the CORBA interface execute within the scope of a transaction.
  - If a call to any of these operations raises an exception (either explicitly or as a result of a communication failure), the exception can be caught and the transaction can be rolled back.
  - If no exceptions occur, the client application commits the current transaction
    using the Tobj::TransactionCurrent::commit() method. This method
    ends the transaction and starts the processing of the operation. The
    transaction is committed only if all of the participants in the transaction agree
    to commit.

- 3. The Tobj::TransactionCurrent:commit() method causes the TP Framework to call the Transaction Manager to complete the transaction.
- 4. The Transaction Manager updates the database.

**Note:** BEA Tuxedo CORBA also supports the use of the CORBA Interoperable Naming Service (INS) to obtain an initial object reference for the Security Service. For information on the INS bootstrapping mechanism, see the *CORBA Programming Reference*.

# Transactions Sample Application

In the Transactions sample application, the operation of registering for courses is executed within the scope of a transaction. The transaction model used in the Transactions sample application is a combination of the conversational model and the model in which a single client invocation invokes multiple individual operations on a database.

The Transactions sample application works in the following way:

- 1. Students submit a list of courses for which they want to be registered.
- 2. For each course in the list, the CORBA server application checks whether:
  - The course is in the database.
  - The student is already registered for a course.
  - The student exceeds the maximum number of credits the student can take.
- 3. One of the following occurs:
  - If the course meets all the criteria, the CORBA server application registers the student for the course.
  - If the course is not in the database or if the student is already registered for
    the course, the CORBA server application adds the course to a list of courses
    for which the student could not be registered. After processing all the
    registration requests, the CORBA server application returns the list of
    courses for which registration failed. The CORBA client application can then
    choose to either commit the transaction (thereby registering the student for

- the courses for which registration request succeeded) or to roll back the transaction (thus, not registering the student for any of the courses).
- If the student exceeds the maximum number of credits the student can take, the CORBA server application returns a TooManyCredits user exception to the CORBA client application. The CORBA client application provides a brief message explaining that the request was rejected. The CORBA client application then rolls back the transaction.

Figure 5-2 illustrates how the Transactions sample application works.

Figure 5-2 Transactions Sample Application

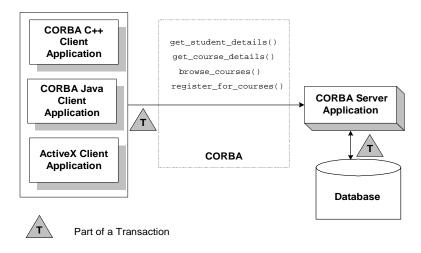

The Transactions sample application shows two ways in which a transaction can be rolled back:

- Nonfatal. If the registration for a course fails because the course is not in the database, or because the student is already registered for the course, the CORBA server application returns the numbers of those courses to the CORBA client application. The decision to roll back the transaction lies with the user of the CORBA client application.
- Fatal. If the registration for a course fails because the student exceeds the maximum number of credits he or she can take, the CORBA server application generates a CORBA exception and returns it to the CORBA client application.

The decision to roll back the transaction also lies with the CORBA client application.

# **Development Steps**

This topic describes the development steps for writing a BEA Tuxedo CORBA application that includes transactions. Table 5-1 lists the development steps.

Table 5-1 Development Steps for BEA Tuxedo CORBA Applications That Have Transactions

| Step | Description                                                                                             |
|------|----------------------------------------------------------------------------------------------------|
| 1    | Write the OMG IDL code for the transactional CORBA interface.                                           |
| 2    | Define the transaction policies for the CORBA interface in the Implementation Configuration file (ICF). |
| 3    | Write the CORBA client application.                                                                     |
| 4    | Write the CORBA server application.                                                                     |
| 5    | Create a configuration file.                                                                            |

The Transactions sample application is used to demonstrate these development steps. The source files for the Transactions sample application are located in the \samples\corba\university directory of the BEA Tuxedo software. For information about building and running the Transactions sample application, see *Guide to the CORBA University Sample Application* in the BEA Tuxedo online documentation.

# Step 1: Write the OMG IDL Code

You need to specify interfaces involved in transactions in Object Management Group (OMG) Interface Definition Language (IDL) just as you would any other CORBA interface. You must also specify any user exceptions that may occur from using the interface.

For the Transactions sample application, you would define in OMG IDL the Registrar interface and the register\_for\_courses() operation. The register\_for\_courses() operation has a parameter, NotRegisteredList, which returns to the CORBA client application the list of courses for which registration failed. If the value of NotRegisteredList is empty, the CORBA client application commits the transaction. You also need to define the TooManyCredits user exception.

Listing 5-1 includes the OMG IDL code for the Transactions sample application.

#### **Listing 5-1 OMG IDL Code for the Transactions Sample Application**

```
#pragma prefix "beasys.com"
module UniversityT
{
       typedef unsigned long CourseNumber;
       typedef sequence<CourseNumber> CourseNumberList;
       struct CourseSynopsis
              CourseNumber course_number;
              string
                            title;
       typedef sequence < Course Synopsis > Course Synopsis List;
       interface CourseSynopsisEnumerator
       //Returns a list of length 0 if there are no more entries
       CourseSynopsisList get_next_n(
              in unsigned long number_to_get, // 0 = return all
              out unsigned long number_remaining
       );
       void destroy();
       };
```

```
typedef unsigned short Days;
       const Days MONDAY
                               1;
       const Days TUESDAY
                               2;
       const Days WEDNESDAY = 4;
       const Days THURSDAY = 8;
       const Days FRIDAY
//Classes restricted to same time block on all scheduled days,
//starting on the hour
struct ClassSchedule
                     class_days; // bitmask of days
       unsigned short start_hour; // whole hours in military time
       unsigned short duration; // minutes
};
struct CourseDetails
      CourseNumber course_number;
      double
                     cost;
       unsigned short number_of_credits;
       ClassSchedule class_schedule;
       unsigned short number_of_seats;
                     title;
       string
                      professor;
       string
       string
                     description;
};
       typedef sequence < Course Details > Course Details List;
       typedef unsigned long StudentId;
struct StudentDetails
       StudentId
                       student_id;
       string
                        name;
       CourseDetailsList registered_courses;
};
enum NotRegisteredReason
       AlreadyRegistered,
      NoSuchCourse
};
struct NotRegistered
       CourseNumber
                           course_number;
       NotRegisteredReason not_registered_reason;
};
```

typedef sequence < Not Registered > Not Registered List;

```
exception TooManyCredits
       unsigned short maximum_credits;
};
//The Registrar interface is the main interface that allows
//students to access the database.
interface Registrar
       CourseSynopsisList
       get_courses_synopsis(
              in string
                                           search_criteria,
              in unsigned long
                                           number_to_get,
              out unsigned long
                                         number_remaining,
              out CourseSynopsisEnumerator rest);
       CourseDetailsList get_courses_details(in CourseNumberList
       StudentDetails get_student_details(in StudentId student);
       NotRegisteredList register_for_courses(
              in StudentId student,
              in CourseNumberList courses
       ) raises (
             TooManyCredits
       );
};
// The RegistrarFactory interface finds Registrar interfaces.
interface RegistrarFactory
      Registrar find_registrar(
       );
};
```

## **Step 2: Define Transaction Policies for the Interfaces**

Transaction policies are used on a per-interface basis. During design, it is decided which interfaces within a BEA Tuxedo CORBA application will handle transactions. The transaction policies are listed in the following table.

| <b>Transaction Policy</b> | Description                                                                                                    |  |
|---------------------------|----------------------------------------------------------------------------------------------------|--|
| always                    | The interface must always be part of a transaction. If the interface is not part of a transaction, a transaction will be automatically started by the TP Framework.                                                                             |  |
| ignore                    | The interface is not transactional; however, requests made to this interface within a scope of a transaction are allowed. The AUTOTRAN parameter, specified in the UBBCONFIG file for this interface, is ignored.                               |  |
| never                     | The interface is not transactional. Objects created for this interface can never be involved in a transaction. The BEA Tuxedo system generates the INVALID_TRANSACTION exception if an interface with this policy is involved in a transaction. |  |
| optional                  | The interface might be transactional. Objects can be involved in a transaction if the request is transactional. This transaction policy is the default.                                                                                         |  |
|                           | <b>Note:</b> To define transactional properties for a request you can also use the autotran parameter.                                                                                                    |  |

During development, you decide which interfaces will execute in a transaction by assigning transaction policies.

For CORBA server applications, you specify transaction policies in the Implementation Configuration File (ICF). A template ICF file is created when you run the genicf command.

In the Transactions sample application, the transaction policy of the Registrar interface is set to always.

# Step 3: Write the CORBA Client Application

The CORBA client application needs code that performs the following tasks:

1. Obtains a reference to the TransactionCurrent or TransactionFactory object from the Bootstrap object.

- 2. Begins a transaction by invoking the Tobj::TransactionCurrent::begin() operation on the TransactionCurrent object.
- 3. Invokes operations on the object. In the Transactions sample application, the CORBA client application invokes the register\_for\_courses() operation on the Registrar object, passing a list of courses.

Listing 5-2 illustrates the portion of the CORBA C++ client application in the Transactions sample application that illustrates the development steps for transactions.

#### **Listing 5-2 Transactions Code for CORBA C++ Client Applications**

```
CORBA::Object var var transaction current oref =
     Bootstrap.resolve_initial_references("TransactionCurrent");
CosTransactions::Current_var var_transaction_current_ref=
     CosTransactions::Current::_narrow(var_transaction_current_oref.in());
//Begin the transaction
var_transaction_current_ref->begin();
try {
     // Perform the operation inside the transaction
     pointer_Registar_ref->register_for_courses(student_id, course_number_list);
     // ...
     // If operation executes with no errors, commit the transaction:
     CORBA::Boolean report_heuristics = CORBA_TRUE;
     var transaction current ref->commit(report heuristics);
catch (...) {
      // If the operation has problems executing, rollback the
      // transaction. Then throw the original exception again.
      // If the rollback fails, ignore the exception and throw the
      // original exception again.
      try {
           var_transaction_current_ref->rollback();
      catch (...) {
            TP::userlog("rollback failed");
      throw;
}
```

## **Step 4: Write the CORBA Server Application**

When using transactions in CORBA server applications, you need to write methods that implement the interface's operations. In the Transactions sample application, you would write a method implementation for the register\_for\_courses() operation.

If your BEA Tuxedo CORBA application uses a database, you need to include code in the CORBA server application that opens and closes an XA resource manager. These operations are included in the Server::initialize() and Server::release() operations of the Server object.

Listing 5-3 shows the portion of the code for the Server object in the Transactions sample application that opens and closes the XA resource manager.

**Note:** For a complete example of a C++ server application that implements transactions, see the Transactions sample application in *Using CORBA Transactions* in the BEA Tuxedo online documentation.

#### **Listing 5-3** C++ Server Object in Transactions Sample Application

```
CORBA::Boolean Server::initialize(int argc, char* argv[])
       TRACE METHOD("Server::initialize");
       try {
              open_database();
              begin_transactional();
              register_fact();
              return CORBA_TRUE;
       catch (CORBA:: Exception& e) {
             LOG("CORBA exception : " <<e);
       catch (SamplesDBException& e) {
              LOG("Can't connect to database");
       catch (...) {
              LOG("Unexpected exception");
       cleanup();
       return CORBA_FALSE;
}
```

```
void Server::release()
       TRACE_METHOD("Server::release");
       cleanup();
static void cleanup()
       unregister_factory();
       end_transactional();
       close_database();
}
// Utilities to manage transaction resource manager
CORBA::Boolean s_became_transactional = CORBA_FALSE;
static void begin_transactional()
{
       TP::open_xa_rm();
       s_became_transactional = CORBA_TRUE;
static void end_transactional()
       if(!s_became_transactional){
            // cleanup not necessary
            return;
       try {
            TP::close_xa_rm ();
       catch (CORBA::Exception& e) {
              LOG("CORBA Exception : " << e);
       catch (...) {
              LOG("unexpected exception");
       s_became_transactional = CORBA_FALSE;
```

## **Step 5: Create a Configuration File**

You need to add the following information to the configuration file for a transactional BEA Tuxedo CORBA application.

- In the SERVERS section specify the transactional group for the CORBA server application and for the application that manages the database.
- In the GROUPS section define the server group. In the OPENINFO and CLOSEINFO parameters of the GROUPS section, include information to open and close the XA resource manager for the database. You obtain this information from the product documentation for your database. Note that the default version of the com.beasys.Tobj.Server.initialize() operation automatically opens the resource manager.
- Include the pathname to the transaction log (TLOG) in the TLOGDEVICE parameter. For more information about the transaction log, see *Administering a BEA Tuxedo Application at Run Time* in the BEA Tuxedo online documentation.

Listing 5-4 includes the portions of the configuration file that define this information for the Transactions sample application.

**Listing 5-4 Configuration File for Transactions Sample Application** 

```
*RESOURCES
      IPCKEY 55432
      DOMAINID university
      MASTER SITE1
      MODEL
               SHM
      LDBAL N
      SECURITY APP_PW
*MACHINES
      BLOTTO
      LMID = SITE1
      APPDIR = C:\TRANSACTION_SAMPLE
      TUXCONFIG=C:\TRANSACTION_SAMPLE\tuxconfig
      TLOGDEVICE=C:\APP_DIR\TLOG
      TLOGNAME=TLOG
      TUXDIR="C:\tuxdir"
      MAXWSCLIENTS=10
*GROUPS
      SYS_GRP
        LMID = SITE1
GRPNO = 1
      ORA_GRP
        LMID = SITE1
GRPNO = 2
```

```
OPENINFO = "ORACLE_XA:Oracle_XA+SqlNet=ORCL+Acc=P
      /scott/tiger+SesTm=100+LogDir=.+MaxCur=5"
      OPENINFO = "ORACLE_XA:Oracle_XA+Acc=P/scott/tiger
      +SesTm=100+LogDir=.+MaxCur=5"
      CLOSEINFO = ""
      TMSNAME = "TMS_ORA"
*SERVERS
      DEFAULT:
      RESTART = Y
      MAXGEN = 5
      TMSYSEVT
        SRVGRP = SYS_GRP
        SRVID = 1
      TMFFNAME
        SRVGRP = SYS_GRP
        SRVID = 2
        CLOPT = "-A -- -N -M"
      TMFFNAME
        SRVGRP = SYS_GRP
        SRVID = 3
        CLOPT = "-A -- -N"
      TMFFNAME
        SRVGRP = SYS_GRP
        SRVID = 4
        CLOPT = "-A -- -F"
      TMIFRSVR
        SRVGRP = SYS_GRP
        SRVID = 5
      UNIVT_SERVER
        SRVGRP = ORA_GRP
        SRVID = 1
        RESTART = N
      ISL
        SRVGRP = SYS_GRP
        SRVID = 6
        CLOPT = -A -- -n //MACHINENAME:2500
*SERVICES
```

### 5

For information about the transaction log and defining parameters in the Configuration file, see *Setting Up a BEA Tuxedo Application* in the BEA Tuxedo online documentation.

# **Index**

| A                                        | В                                  |
|------------------------------------------|------------------------------------|
| activation policies                      | BEA Tuxedo                         |
| defining in Implementation               | ActiveX application builder 2-6    |
| Configuration file 3-12                  | administration tools 2-3           |
| defining in Server Description file 3-12 | development commands 2-3           |
| Simpapp sample application 3-12          | how CORBA client and server        |
| Simple interface 3-13                    | applications work 2-16             |
| supported 3-12                           | IDL compilers 2-2                  |
| ActiveX application builder              | object services 2-7                |
| description 2-6                          | BEA Tuxedo CORBA                   |
| AdminAPI                                 | description of components 2-8      |
| description 2-5                          | features 1-3                       |
| administration commands                  | illustrated 2-9                    |
| tmadmin command 2-4                      | managing                           |
| tmboot command 2-4                       | tmconfig command 2-4               |
| tmconfig command 2-4                     | tmunloadcf command 2-4             |
| tmloadcf command 2-4                     | BEA Tuxedo CORBA applications      |
| tmshutdown command 2-4                   | defining security levels 4-6       |
| tmunloadcf command 2-4                   | how they work 2-16                 |
| Administration console                   | managing                           |
| description 2-4                          | tmadmin command 2-4                |
| administration tools                     | tmboot command 2-4                 |
| AdminAPI 2-5                             | tmloadcf command 2-4               |
| administration commands 2-4              | tmshutdown command 2-4             |
| Administration console 2-4               | using CORBAservices Object         |
| Authenticates 2-18                       | Transaction Service 5-2            |
| authentication                           | using Java Transaction Service 5-2 |
| client application 2-18                  | BEA Tuxedo CORBA components        |
| levels 4-2                               | ORB 2-12                           |
|                                          | TP Framework 2-14                  |
|                                          | BEA Tuxedo domain                  |

| adding security to 4-4                 | C++ implementation of the Simple         |
|----------------------------------------|------------------------------------------|
| Bootstrap object                       | interface 3-9                            |
| illustrated 2-10                       | C++ Server object 3-11                   |
| Simpapp sample application 3-16        | C++ server object that supports          |
| ouilding                               | transactions 5-12                        |
| C++ client applications 3-24           | configuration file for Simpapp sample    |
| buildobjclient command 2-3             | application 3-21                         |
| C++ server applications                | Java client application for the Simpapp  |
| buildobjserver command 2-3             | sample application 3-18                  |
| genicf command 2-3                     | OMG IDL for Transactions sample          |
| Java client applications 3-24          | application 5-7                          |
| buildobjclient command                 | security in C++ client applications 4-7  |
| building C++ client applications 2-3   | security in Java client applications 4-8 |
| description 2-3                        | transactions in C++ client application   |
| format 3-24                            | 5-11                                     |
| in the Simpapp sample application 3-24 | <b>UBBCONFIG</b> file for Transactions   |
| buildobjserver command                 | sample application 5-14                  |
| building C++ server applications 2-3   | compiling                                |
| description 2-3                        | C++ client applications 3-24             |
| format 3-23                            | C++ server applications 3-23             |
| in the Simpapp sample application 3-23 | Java client applications 3-24            |
|                                        | CORBAservices Object Transaction Service |
| n                                      | using in BEA Tuxedo CORBA                |
| <b>U</b>                               | applications 5-2                         |
| client applications                    | create_servant method 2-19               |
| authenticating into the BEA Tuxedo     | customer support contact information ix  |
| domain 2-18                            |                                          |
| initialization process 2-18            | D                                        |
| invoking objects 2-20                  |                                          |
| using transactions 5-3                 | development commands                     |
| writing                                | buildobjclient command 2-3               |
| Security sample application 5-10       | buildobjserver command 2-3               |
| Simpapp sample application 3-16        | genicf command 2-3                       |
| Transactions sample application 5-     | idl2ir command 2-3                       |
| 10                                     | ir2idl command 2-3                       |
| client stubs                           | irdel command 2-3                        |
| generating 3-6                         | development process                      |
| in Simpapp sample application 3-6      | activation policies 3-12                 |
| code example                           | BEA Tuxedo CORBA applications 3-2        |
| C++ client application for Simpapp     | client applications                      |
| sample application 3-17                | Security sample application 4-7          |

| Simpapp sample application 3-16                          | G                                      |
|----------------------------------------------------------|----------------------------------------|
| Transactions sample application 5-                       | genicf command                         |
| 10                                                       | creating an ICF file 2-3               |
| defining object activation policies 3-12 illustrated 3-3 | description 2-3                        |
| Implementation Configuration file 3-12                   |                                        |
| OMG IDL                                                  | I                                      |
| Simpapp sample application 3-5                           | IDL                                    |
| Transactions sample application 5-7                      | See Interface Definition Language 2-2  |
| Security sample application 4-6                          | idl command 2-2                        |
| server applications                                      | description 2-2                        |
| Simpapp sample application 3-8                           | files created by 3-7                   |
| Transactions sample application 5-                       | generating client stubs 3-6            |
| 12                                                       | generating skeletons 3-6               |
| Server Description file 3-12                             | IDL compiler                           |
| Simpapp sample application 3-4                           | idl command 2-2                        |
| steps for creating BEA Tuxedo CORBA                      | supported 2-2                          |
| applications 3-2                                         | idl2ir command                         |
| Transactions sample application 5-6                      | description 2-3                        |
| writing a configuration file 3-20                        | idltojava command                      |
| writing server application code 3-8                      | files created by 3-8                   |
| writing the client application code 3-16                 | idltojava compiler                     |
| writing the OMG IDL 3-5                                  | differences from Sun version 2-2       |
| documentation, where to find it viii                     | Implementation Configuration file      |
|                                                          | defining activation policies 3-12      |
| E                                                        | defining transaction policies 5-9      |
| environmental objects                                    | initialize method                      |
| and client initialization 2-18                           | summary 2-16, 2-17                     |
| description 2-7                                          | INS                                    |
| description 2-7                                          | See Interoperable Naming Service 2-10  |
|                                                          | Interface Definition Language 2-2      |
| F                                                        | Interface Repository                   |
| factories                                                | creating 2-3                           |
| finding 2-19                                             | deleting objects from 2-3              |
| registering 2-19                                         | idl2ir command 2-3                     |
| FactoryFinder object                                     | ir2idl command 2-3                     |
| description 2-7                                          | irdel command 2-3                      |
| example use of 2-19                                      | loading interface definitions into 2-3 |
| -                                                        | InterfaceRepository object             |
|                                                          | description 2-8                        |
|                                                          | interfaces                             |

| writing methods to implement      | see ORB 2-12                           |
|-----------------------------------|----------------------------------------|
| operations 3-9                    | object services                        |
| Interoperable Naming Service 2-10 | Interface Repository 2-8               |
| ir2idl command                    | Object Life Cycle service 2-7          |
| description 2-3                   | Security service 2-7                   |
| irdel command                     | Transaction service 2-7                |
| description 2-3                   | objects                                |
|                                   | invoking 2-20                          |
| J                                 | OMG IDL                                |
|                                   | compiling 3-6                          |
| Java Transaction Service          | generating client stubs 3-6            |
| using in BEA Tuxedo CORBA         | generating skeletons 3-6               |
| applications 5-2                  | Simple interface 3-5, 3-6              |
|                                   | SimpleFactory interface 3-5, 3-6       |
| M                                 | Transactions sample application 5-7    |
| m3idltojava command               | ORB                                    |
| deprecated 2-2                    | description 2-12                       |
| m3idltojava deprecated 2-2        | illustrated 2-13                       |
| Management Information Base       |                                        |
| see MIB 1-3                       | Р                                      |
| managing                          | POA                                    |
| BEA Tuxedo CORBA applications     | description 2-13                       |
| tmadmin command 2-4               | interaction with TP Framework 2-14     |
| tmboot command 2-4                | Portable Object Adapter                |
| tmconfig command 2-4              | see POA 2-13                           |
| tmloadcf command 2-4              | PrincipalAuthenticator object          |
| tmshutdown command 2-4            | using in client applications 4-4       |
| tmunloadcf command 2-4            | printing product documentation viii    |
| method implementations            | programming tools 2-2                  |
| C++ 3-9                           |                                        |
| writing 3-9                       | D                                      |
| MIB                               | R                                      |
| for BEA Tuxedo CORBA applications | register_factory method                |
| 1-3                               | example of 2-19                        |
|                                   | related information ix                 |
| 0                                 | resolve_initial_references method 2-18 |
|                                   |                                        |
| Object Life Cycle service         | S                                      |
| description 2-7                   | •                                      |
| object request broker             | Security sample application            |

| defining security level 4-6              | illustrated 3-4                          |
|------------------------------------------|------------------------------------------|
| description 4-4                          | interfaces defined for 3-5               |
| development process 4-6                  | OMG IDL 3-5                              |
| illustrated 4-4                          | using the Bootstrap object 3-16          |
| location of files 4-5                    | using the buildobjserver command 3-23    |
| PrincipalAuthenticator object 4-4        | writing the client application code 3-16 |
| SecurityCurrent object 4-4               | Simple interface                         |
| using the Principal Authenticator object | activation policy 3-13                   |
| 4-7                                      | OMG IDL 3-5                              |
| using the SecurityCurrent object 4-7     | SimpleFactory interface                  |
| writing the client application 4-7       | OMG IDL 3-5                              |
| Security service                         | skeletons                                |
| description 2-7                          | generating 3-6                           |
| functional description 4-2               | in Simpapp sample application 3-6        |
| SecurityCurrent object                   | support                                  |
| description 2-7                          | technical ix                             |
| using in client applications 4-4         | supporting databases 5-12                |
| server applications                      |                                          |
| defining object activation policies 3-12 | <b>T</b>                                 |
| Implementation Configuration file 3-12   | Т                                        |
| Server Description file 3-12             | TLOGDEVICE parameter 5-14                |
| writing                                  | tmadmin command                          |
| Simpapp sample application 3-8           | description 2-4                          |
| Transactions sample application 5-       | tmboot command                           |
| 12                                       | description 2-4                          |
| writing method implementations 3-9       | tmconfig command                         |
| writing the Server object 3-10           | description 2-4                          |
| Server Description file                  | tmloadcf command                         |
| defining activation policies 3-12        | creating a configuration file 3-23       |
| Server object 5-12                       | description 2-4                          |
| description 2-15                         | tmshutdown command                       |
| Transactions sample application 5-12     | description 2-4                          |
| writing 3-10                             | tmunloadcf command                       |
| Simpapp sample application               | description 2-4                          |
| compiling                                | Tobj_Bootstrap 2-18                      |
| C++ client application 3-24              | TP Framework                             |
| C++ server application 3-23              | description 2-14                         |
| Java client application 3-24             | illustrated 2-14                         |
| configuration file 3-20                  | transaction policies                     |
| description 3-4                          | defined 5-9                              |
| file location 3-5                        | Transaction server application           |

```
writing the server application 5-12
Transaction service
    description 2-7, 5-1
    features 5-2
TransactionCurrent object
    description 2-7
transactions
    functional overview 5-2
    illustrated 5-3
    in client applications 5-3
Transactions sample application
    description 5-4
    file location 5-6
    illustrated 5-5
    OMG IDL 5-7
    starting server application 5-12
    transaction policies 5-10
    UBBCONFIG file 5-13
    writing client applications 5-10
    writing server applications 5-12
Transactions sample application
        development process 5-6
TUXCONFIG file
    description 3-23
U
UBBCONFIG file
    adding transactions 5-13
    description 3-23
    sections in 3-20
    setting the security level 4-6
user exceptions
    Transactions sample application 5-5
UserTransaction object
    description 2-7
```